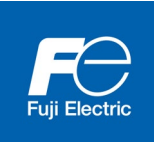

デジタル入力インタフェースカード Digital Input Interface Card "OPC-DI" デジタル出力インタフェースカード Digital Output Interface Card "OPC-DO"

Copyright © 2021 Fuji Electric Co., Ltd. All rights reserved.

この取扱説明書の著作権は,富士電機株式会社にあります。 本書に掲載されている会社名や製品名は,一般に各社の商標または登録商標です。 仕様は予告無く変更することがあります。

No part of this publication may be reproduced or copied without prior written permission from Fuji Electric Co., Ltd.

All products and company names mentioned in this manual are trademarks or registered trademarks of their respective holders.

The information contained herein is subject to change without prior notice for improvement.

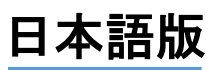

## まえがき

デジタルインタフェースカードをお買い上げいただき誠にありがとうございます。

この取扱説明書は,デジタル入力インタフェースカード(OPC-DI)とデジタル出力インタフェースカード(OPC-DO) について記載しています。デジタル入力インタフェースカードの取扱いは第 2 章を,デジタル出力インタフェー スカードの取扱いは第3章を参照してください。また、第1章,第4章,第5章は,共通の内容を記しています。

デジタル入力インタフェースカードを,当社インバータ FRENIC シリーズに搭載することにより,「バイナリコー ド (8, 12, 15, 16 ビット) および BCD コードによる周波数の設定, 汎用入力端子の拡張」が可能となります。 (BCD: 4-ビット Binary Coded Decimal)

デジタル出力インタフェースカードを,当社インバータ FRENIC シリーズに搭載することにより,「バイナリコー ド(8ビット)によるモニタ, 汎用出力端子の拡張」が可能となります。

各デジタルインタフェースカードは,それぞれインバータのオプション接続ポート 3 箇所(A,B,C ポート)のうち, いずれか1箇所にのみ搭載可能です。両デジタルインタフェースカードを同時に使用することにより、デジタル 入出力インタフェースとして使用できます。

この取扱説明書にはインバータに関する取扱い方の記載はありませんので,ご使用の前には,この説明書とイン バータ本体の取扱説明書をお読みになって取扱い方を理解し,正しくご使用ください。間違った取扱いは,正常 な運転を妨げ,寿命の低下や故障の原因になります。

取扱説明書はご使用後も大切に保管してください。

## 注意

- この取扱説明書を読み,理解したうえで,デジタルインタフェースカードの取り付け,接続(配線),運 転,保守点検を行ってください。
- 間違った取扱いは,正常な運転を妨げたり,寿命の低下や故障の原因になります。
- この取扱説明書は,実際に使用される最終需要家に確実にお届けください。最終需要家はこの取扱説明書 を,デジタルインタフェースカードが廃棄されるまで大切に保管してください。

#### ■ 安全上のご注意

取付け,配線(接続),運転,保守点検の前に必ずこの取扱説明書を熟読し,製品を正しく使用してください。 更に,機器の知識,安全に関する情報および注意事項のすべてについても十分に習熟してください。

この取扱説明書では,安全注意事項のランクは下記のとおり区別されています。

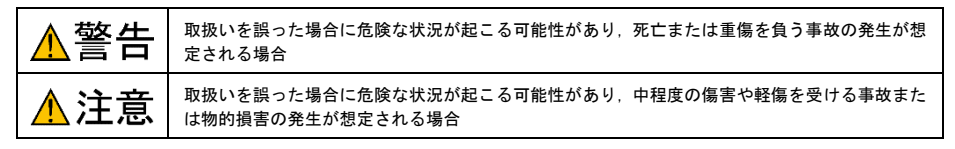

なお,注意に記載した事項の範囲内でも状況によっては重大な結果に結びつく可能性があります。 いずれも重要な内容を記載していますので必ず守ってください。

#### 取付けおよび配線について

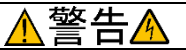

- ・ 設置や配線の開始,各種スイッチの切換は,インバータ本体の電源を遮断後にインバータ本体の取扱説明書記載 の時間を経過してから,チャージランプの消灯を確認し,テスタなどを使用して主回路端子 P(+)-N(-)間の直流中 間回路電圧が安全な値 (DC+25V 以下) に下がっていることを確認してから行ってください。
- ・ 配線作業は,資格のある専門家が行ってください。

#### 感電のおそれあり

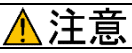

・ 外部あるいは内部部品が損傷・脱落している製品を使用しないでください。

#### 火災,事故,けがのおそれあり

・ 糸くず、紙,木木くず,ほこり,金属くずなどの異物がインバータやインタフェースカード内に侵入するのを防止 してください。

#### 火災,事故のおそれあり

- ・ 製品の取付け,取外し時に不適切な作業を行うと,製品が破損するおそれがあります。 故障のおそれあり
- インバータ, モータ, 配線からノイズが発生します。周辺のセンサや機器の誤動作に注意してください。

事故のおそれあり

#### 操作運転について

警告A

- · 必ずインバータ本体の表面カバーを取り付けてから雷源 ON (閉) してください。なお, 通電中はカバーを外さな いでください。
- ・ 濡れた手でスイッチを操作しないでください。

#### 感電のおそれあり

・ 機能コードのデータ設定を間違えたり,取扱説明書およびユーザーズマニュアルを十分理解しないで機能コード のデータ設定を行うと,機械が許容できないトルクや速度でモータが回転することがあります。インバータの運 転の前に各機能コードの確認,調整を行ってください。 事故のおそれあり

#### 保守点検,部品の交換について

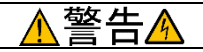

・ インバータ本体の電源を遮断後にインバータ本体の取扱説明書記載の時間を経過してから,チャージランプの消 灯を確認し,テスタなどを使用して主回路端子 P(+)-N(-)間の直流中間回路電圧が安全な値(DC+25V 以下)に下 がっていることを確認してから行ってください。

#### 感電のおそれあり

- ・ 指定された人以外は,保守点検,部品交換をしないでください。
- 作業前に金属物, (時計, 指輪など)を外してください。
- ・ 絶縁対策工具を使用してください。

#### 感電,けがのおそれあり

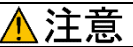

・ 製品を廃棄する場合は,産業廃棄物として扱ってください。

#### けがのおそれあり

#### その他

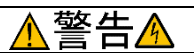

#### ・ 改造は絶対しないでください。

感電,けがのおそれあり

#### アイコンについて

本書では以下のアイコンを使用しています。

この表示を無視して誤った取扱いをすると,インバータが本来持つ性能を発揮できなかったり,その操 作や設定が事故につながることになります。

●

参照先を示します。

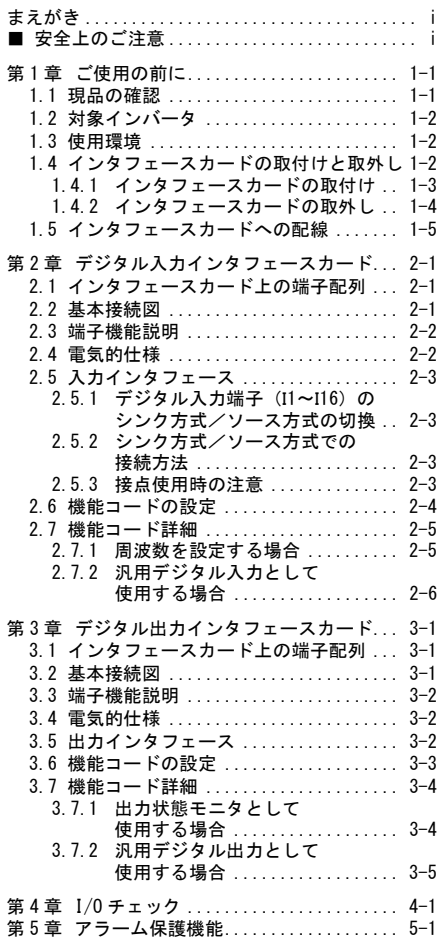

## 第1章 ご使用の前に

#### 1.1 現品の確認

開梱し次の項目を確認してください。

- (1) インタフェースカード, ねじ (M3×8:2本), 取扱説明書が入っていることを確認してください。
- (2) インタフェースカード上の部品の異常,凹み,反りなど輸送時での破損がないことを確認してください。
- (3) インタフェースカード上に下記の形式が印刷されていることを確認してください。
	- ・デジタル入力インタフェースカード:『OPC-DI』(図 1.1 参照)

・デジタル出力インタフェースカード:『OPC-DO』(図 1.2 参照)

製品にご不審な点や不具合などがありましたら,お買い上げ店または最寄りの弊社営業所までご連絡ください。

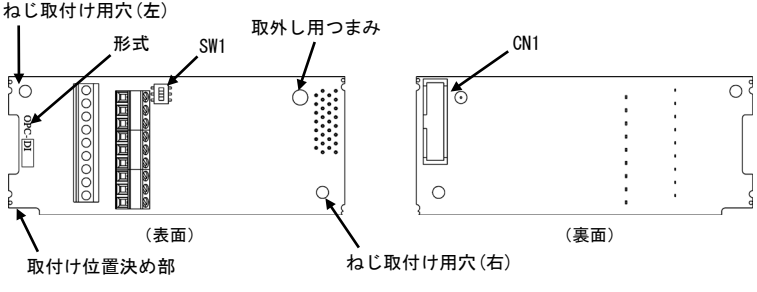

図 1.1 デジタル入力インタフェースカード(OPC-DI)

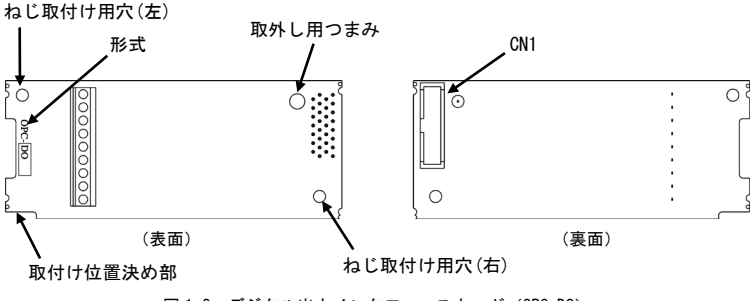

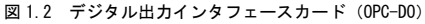

#### 1.2 対象インバータ

本インタフェースカードは,下表のインバータ形式で使用できます。

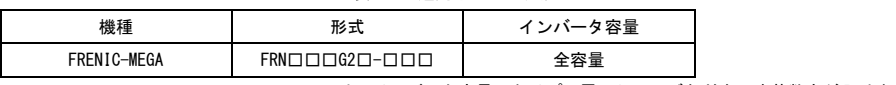

表 1.1 適用インバータ形式

※ □には,インバータ容量,タイプ,電圧シリーズなどを示す英数字が入ります。

#### 1.3 使用環境

本インタフェースカードを含めたインバータは,表 1.2 を満たす使用環境に据え付けてください。

| 項<br>目 | 仕様                                                                                                    |
|--------|----------------------------------------------------------------------------------------------------|
| 場所     | 屋内                                                                                                    |
| 周囲温度   | インバータ取扱説明書〈詳細版〉またはユーザーズマニュアルの「使用環境」を参照してくだ<br>さい。                                                                                                 |
| 周囲湿度   | 5~95% (結露しないこと)                                                                                                    |
| 雰囲気    | 塵埃,直射日光,腐食性ガス,可燃性ガス,オイルミスト,蒸気,水滴がないこと。<br>(汚染度 2 (IEC60664-1)) (注)<br>塩分があまり含まれていないこと。<br>(年間 0.01 mg/cm <sup>2</sup> 以下)<br>急激な温度変化による結露が生じないこと。 |
| 標高     | 1.000m以下                                                                                                    |
| 気圧     | $86 - 106$ kPa                                                                                                    |
| 振動     | インバータ取扱説明書〈詳細版〉またはユーザーズマニュアルの「使用環境」を参照してくだ<br>さい。                                                                                                 |

表 1.2 使用環境

(注) 糸屑や湿り気を帯びた塵埃など冷却フィンの目詰まりが生じる環境に据え付けないでください。このような環境で使う場合, 糸屑などが入らない制御盤内に据え付けてください。

## 1.4 インタフェースカードの取付けと取外し

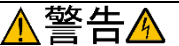

インバータ本体の電源を遮断後にインバータ本体の取扱説明書記載の時間を経過してから,チャージランプの消灯を 確認し,テスタなどを使用して主回路端子 P(+)-N(-) 間の直流中間回路電圧が安全な値 (DC+25V 以下)に下がってい ることを確認してから行ってください。

#### 感電のおそれあり

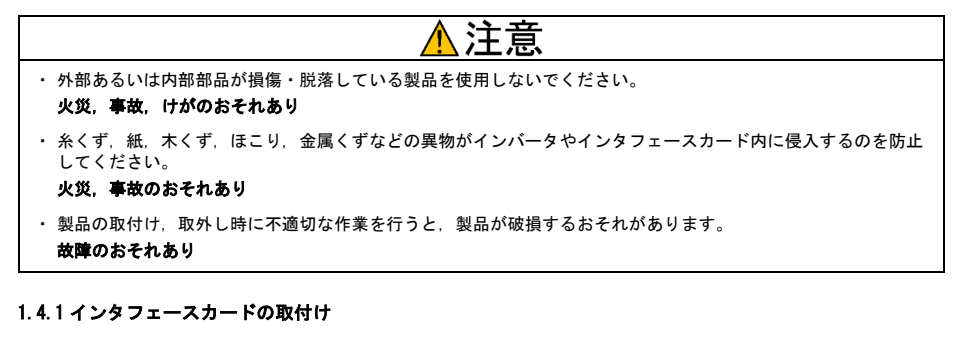

インバータ本体の主回路端子および制御回路端子の配線は,インタフェースカードを取り付ける前に (注意 イラン<br>、注意 行ってください。

- (1) インバータ本体のカバーを取り外し,制御プリント基板を露出してください。各インタフェースカードは, インバータ本体のオプション接続ポート3箇所(A,B,C ポート)のうち,いずれか 1 箇所に取付け可能です。(図 1.3)
	- ■■ インバータ取扱説明書〈詳細版〉またはユーザーズマニュアルの「配線」を参照してカバーを取り外し てください。
- (2) インタフェースカードの裏面(図1.1,図1.2)のCN1を,インバータ本体の制御プリント基板のA-Port(CN4), B-Port(CN5),C-Port(CN6)のいずれか1箇所へ差し込み,付属ねじで固定して下さい。(図 1.5)

 $\widehat{X}(\widehat{\hat{\Xi}})$  インタフェースカードの取付け位置決め部 (図 1.1, 図 1.2) がツメ (図 1.4①) にセットされ, CN1 (図1.42))が確実に差し込まれていることを確認してください。図1.5 は取付け完了を示します。

(3) インタフェースカードの配線を行います。

■■ 「1.5 インタフェースカードへの配線」を参照してください。

- (4) インバータ本体のカバーを元に戻してください。
	- ■■ インバータ取扱説明書〈詳細版〉またはユーザーズマニュアルの「配線」を参照してカバーを取り付 けてください。

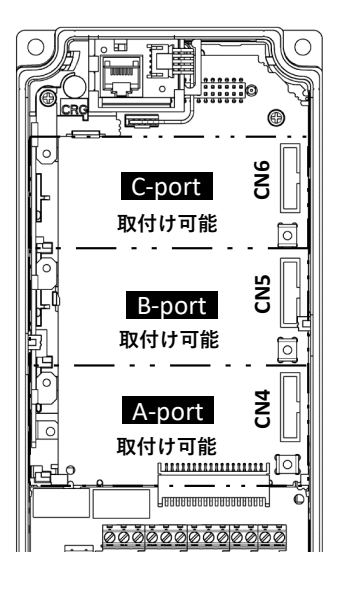

図 1.3 FRENIC-MEGA 0.4kW の例

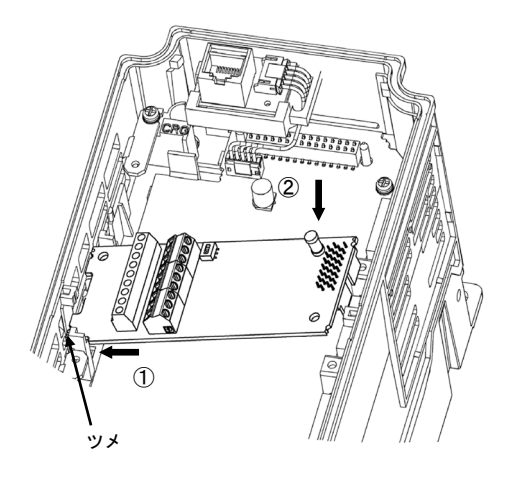

- ① カードをツメに引っ掛けるようにしながらイ ンバータ本体へ位置決めする。
- ② コネクタをインバータ本体へ挿入する。
	- 注: 先にコネクタ側を挿入した場合, 挿入が不十 分で接触不良となる可能性があります。

図 1.4 カードの取付け(FRENIC-MEGA B-port 取付け時)

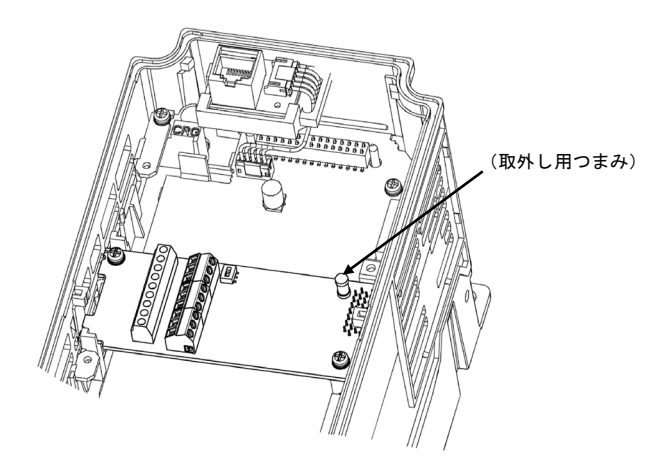

図 1.5 取付け完了(FRENIC-MEGA B-port 取付け時)

#### 1.4.2 インタフェースカードの取外し

インタフェースカードを取外す際は、ねじを2ヶ所外し、取外し用つまみ(上図を参照)を引っぱって取り外し てください。

## 1.5 インタフェースカードへの配線

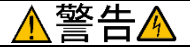

- ・ インバータ本体の電源を遮断後にインバータ本体の取扱説明書記載の時間を経過してから,チャージランプの消 灯を確認し,テスタなどを使用して主回路端子 P(+)-N(−)間の直流中間回路電圧が安全な値 (DC+25V 以下) に下<br>がっていることを確認してから行ってください。
- ・ 配線作業は,資格のある専門家が行ってください。

#### 感電のおそれあり

・ 一般的に制御信号線の被覆は強化絶縁されていませんので,主回路活電部に制御信号線が直接触れると,何らか の原因で絶縁被覆が破壊されることがあります。この場合,制御信号線に主回路の高電圧が印加される危険性が ありますので,主回路活電部に制御信号線が触れないように注意してください。

#### 事故のおそれあり,火災のおそれあり

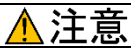

インバータ,モータ,配線からノイズが発生します。周辺のセンサや機器の誤動作に注意してください。 事故のおそれあり

基本接続図 (第2章の図 2.2, 第 3 章の図 3.2) および図 1.8 の配線例を参考に、以下の注意事項を守ってイン タフェースカードへの配線を行ってください。

- (1) 電源を OFF(開)してください。
- (2) インタフェースカードへの配線にはシールド線を使用してください。
- (3) インタフェースカードへの配線は,ノイズによる誤動作を防止するため,インバータ本体の主回路配線およ びその他の動力線とはできるだけ離し,同一ダクト内に入れないでください。
- (4) インバータの電源投入前に配線を完了してください。
- (5) インタフェースカードの接続端子台の仕様を表 1.3 に示します。

接続端をむき線のまま使用する場合は,むき線の先端長さを 5~7mm としてください(図 1.6 参照)。また, 圧着端子を使用する場合は,ビニル絶縁付き棒状端子を使用してください。

端子台のねじを緩め,電線の接続端を端子台の金具の上側に挟み込むように挿入し,ねじを締めて固定して ください(図 1.7 参照)。

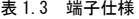

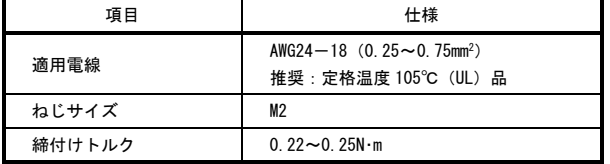

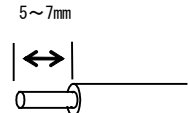

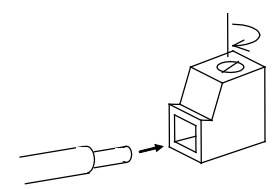

- ・ 制御回路端子への配線は,主回路の配線とは可能な限り離して配線してください。ノイズによる誤 (注意 動作の要因となります。
	- ・ インバータ内部の制御回路配線は,主回路活電部(例えば主回路端子台部)に直接接触しないよう に内部で束線固定などの処理を行ってください。

図 1.6 電線の先端処理 (インタフェースカード接続端子側)

図1.7 インタフェースカード接続端子への 接続

- 線種,配線本数によっては、インバータの表面カバーが浮き上がり,キーパッドが正しく動作しない 注意 場合があります。その際は,線種・線径等の変更が必要です。
- 配線は,制御プリント基板上を極力這わないよう,図 1.8 のように配線してください。誤動作の原因 注意 になることがあります。
	- ・22kW 以下の場合

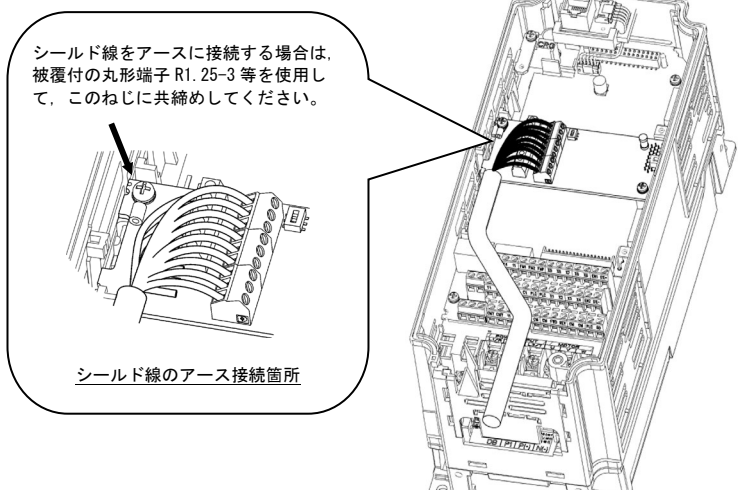

\* インタフェースカードからの配線は,インバータ本体の 制御端子台上部と表面カバーの間を通してください。

FRENIC-MEGA 0.4kW の例

・30kW 以上の場合

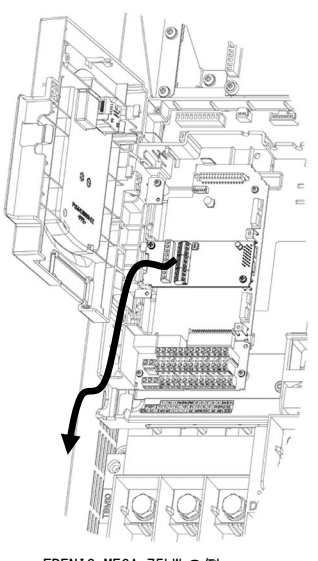

FRENIC-MEGA 75kW の例

図 1.8 配線例

## 第2章 デジタル入力インタフェースカード

## 2.1 インタフェースカード上の端子配列

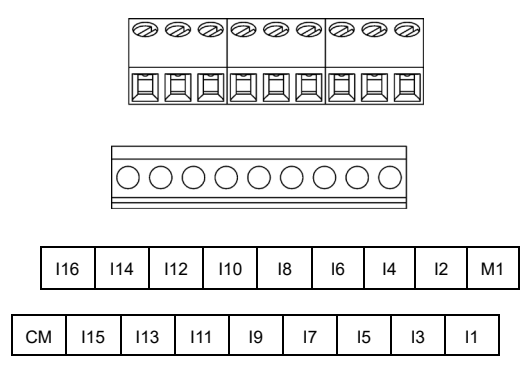

図 2.1 端子配列

2.2 基本接続図

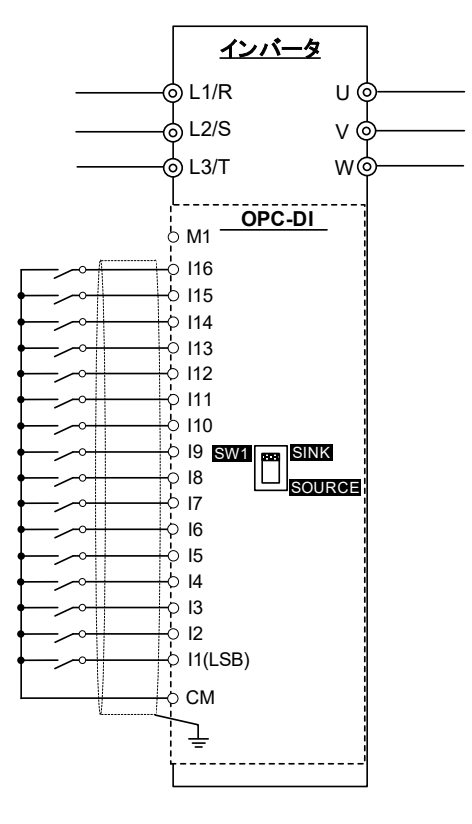

図 2.2 基本接続図

## 2.3 端子機能説明

端子機能一覧を表 2.1 に示します。

表 2.1 端子機能一覧

| 端子記号       | 端子名称        | 端子機能説明                                                                                                    |  |  |
|------------|-------------|----------------------------------------------------------------------------------------------------|--|--|
| $11 - 116$ | デジタル入力 1~16 | (1) 機能コード o19, o20 で設定した各周波数設定方式により、周波<br>数を設定することができます。詳細は. 2.6 節 「機能コード設定」<br>を参照。<br>(2)機能コード o101~o116 を設定し端子【X1】~【X9】と同様に汎<br>用デジタル入力信号として使用することができます。<br>(3) シンク方式/ソース方式を SW1 にて切り換えることができます。 |  |  |
| M1         | 外部雷源入力      | 外部電源(DC+22~+27V)を使用する際の電源入力端子です。                                                                                                    |  |  |
| <b>CM</b>  | デジタルコモン     | デジタル入力信号の共通端子(コモン端子)です。<br>インバータ本体の端子 CM と同一雷位です。                                                                                                    |  |  |

## 2.4 電気的仕様

電気的仕様を表 2.2 に示します。

表 2.2 電気的仕様

|            | 端子記号<br>項目           |         | 仕様         |       |
|------------|----------------------|---------|------------|-------|
|            |                      |         | 最小         | 最大    |
| $11 - 116$ | 動作電圧 (SINK)          | ON レベル  | 0V         | 2V    |
|            |                      | OFF レベル | <b>22V</b> | 27V   |
|            | 動作電圧 (SOURCE)        | ON レベル  | <b>22V</b> | 27V   |
|            |                      | OFF レベル | 0V         | 2V    |
|            | ON 時動作電流 (入力電圧 OV 時) |         | 2.5mA      | 5mA   |
|            | OFF 時許容漏れ電流          |         |            | 0.5mA |

#### 2.5 入力インタフェース

### 2.5.1 デジタル入力端子 (I1~I16) のシンク方式/ソース方式の切換

スイッチ SW1(第 1 章の図 1.1 参照)によって入力端子(I1~I16)のシンク方式/ソース方式の切換が可能です。 表 2.3 を参照して入力方式の設定を行ってください。

| 入力方式          | スイッチの設定                                           |
|---------------|---------------------------------------------------|
| シンク方式 (工場出荷時) | SINK<br>SW 1<br>▥<br>SINK 側へ切換<br><b>SOURCE</b>   |
| ソース方式         | SINK<br>SW 1<br>SOURCE 側へ切換<br>▩<br><b>SOURCE</b> |

表 2.3 スイッチ SW1 の設定

インバータ本体のデジタル入力端子にもシンク方式/ソース方式の切換があります。シンク方式/ソ ース方式の設定は,インバータ本体と合わせてください。

#### 2.5.2 シンク方式/ソース方式での接続方法

入力インタフェース回路の接続方法を表 2.4 に示します。

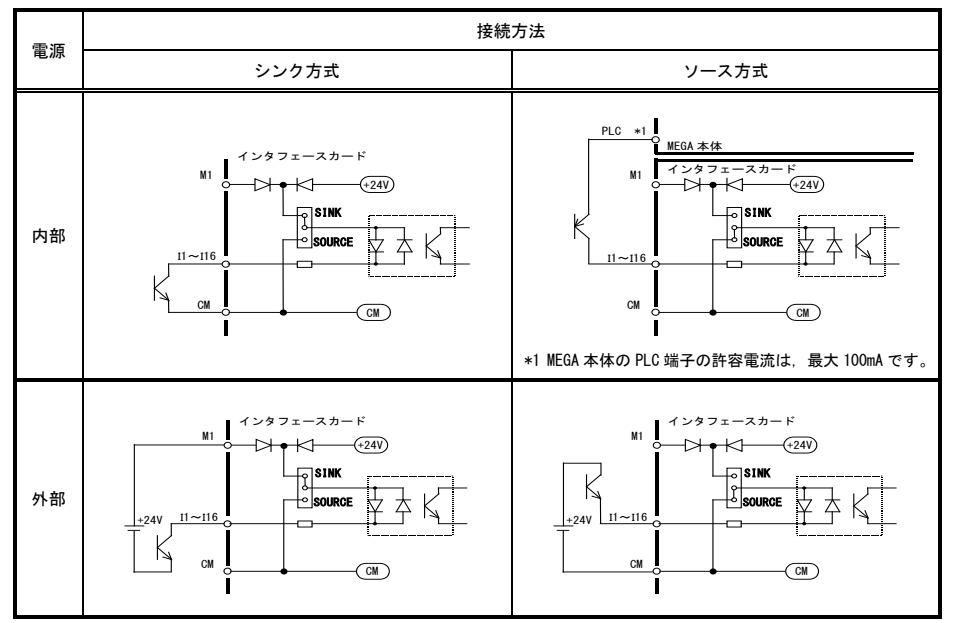

表 2.4 入力インタフェース回路の接続方法

#### 2.5.3 接点使用時の注意

接点で入力回路を構成する場合は,接触不良を生じない(接触信頼性の高い)接点を使用してください。

#### 2.6 機能コードの設定

本インタフェースカードからの周波数設定入力を有効にするには,機能コード F01(周波数設定 1)または,C30(周 波数設定 2)に"11"(デジタル入力インタフェース)を設定する必要があります。また、周波数設定の極性,入 力モードは,オプション用機能コード o19(DI 極性選択)および o20(DI モード選択)で設定します。

本インタフェースカードからの汎用デジタル入力を有効にするには,機能コード o20 (DI モード選択)に"99" (汎 用 DI 機能)を設定する必要があります。オプション用機能コード o101~o116 を設定し,端子【X1】~【X9】 と同様に汎用デジタル入力信号として使用することができます。

機能コード設定の内容を表 2.5 に示します。o19,o20,o101~o116 は,インタフェースカードを接続すること により設定可能になります。

| 機能<br>コード       | 名<br>称             | 設定可能範囲                                         | ×2<br>運転中変更 | $\times3$<br>デ<br>タ<br>コピー | 工場出荷値          |
|-----------------|--------------------|------------------------------------------------|-------------|----------------------------|----------------|
| F01             | 周波数設定 1            | 0: キーパッド◯/◯キー操作                                | $\times$    | ∩                          | 0              |
| C30             | 周波数設定 2            | 1: アナログ電圧入力 (端子 12)                            |             |                            | $\overline{2}$ |
|                 |                    | 2: アナログ電流入力 (端子 C1)                            |             |                            |                |
|                 |                    | 3: アナログ電圧入力 (端子 12)<br>+アナログ電流入力(端子C1)         |             |                            |                |
|                 |                    | 5: アナログ電圧入力 (端子 V2)                            |             |                            |                |
|                 |                    | 6: アナログ電圧入力 (端子 V3)                            |             |                            |                |
|                 |                    | 7: UP/DOWN 制御                                  |             |                            |                |
|                 |                    | 8: キーパッド→ ○ → 一操作<br>(バランスレスバンプレス有り)           |             |                            |                |
|                 |                    | 10: パターン運転                                     |             |                            |                |
|                 |                    | 11: デジタル入力インタフェース<br>(オプション)                   |             |                            |                |
|                 |                    | 12: パルス列入力                                     |             |                            |                |
| 019             | DI オプション (DI 極性選択) | 0: 周波数設定 (極性なし)                                | $\times$    | ∩                          | 0              |
|                 |                    | 1: 周波数設定(極性付き) ※1                              |             |                            |                |
| <sub>o</sub> 20 | (DI モード選択)         | 0: 8bit バイナリ周波数設定                              | $\times$    | ∩                          | $\Omega$       |
|                 |                    | 1: 12bit バイナリ周波数設定                             |             |                            |                |
|                 |                    | 2: 15bit バイナリ周波数設定                             |             |                            |                |
|                 |                    | 3: 16bit バイナリ周波数設定<br>4: BCD4 桁周波数設定 0~99.99Hz |             |                            |                |
|                 |                    | 5: BCD4 桁周波数設定 0~599.0Hz                       |             |                            |                |
|                 |                    | 99: 汎用 DI 機能 (I1~I16)                          |             |                            |                |
| o101            | 端子【11】(機能選択)       | 機能コード E01~E09 と同一内容                            | $\times$    | ∩                          | 100            |
| ſ.              | S                  | インバータのユーザーズマニュアルの                              |             |                            |                |
|                 | 端子【116】(機能選択)      | 「機能コード」を参照ください                                 |             |                            |                |
| o116            |                    |                                                |             |                            |                |

表 2.5 機能コード設定

BCD: Binary Coded Decimal

※1 o20=4, 5 (BCD コード) 選択時, 極性なしとして動作します。

- ※2 ○:運転中変更可, ×:運転中変更不可
- ※3 〇:データコピー可, ×:データコピー不可

詳細については,ユーザーズマニュアルを参照してください。

## 2.7 機能コード詳細

## 2.7.1 周波数を設定する場合

各機能コード設定時の機能詳細説明を表 2.6 に示します。 各 bit のデータは,端子の入力 OFF で"0",入力 ON で"1"となります。

| No.           | 019      | 020            | 入力信号名称                                    | 端子機能 と 設定内容説明                                                                                                    |
|---------------|----------|----------------|-------------------------------------------|----------------------------------------------------------------------------------------------------|
| (T)           | 0        | 0              | 8bit バイナリ<br>周波数設定                        | <b>MSB</b><br>LSB<br>$116$   $115$   $114$   $113$   $112$   $111$   $110$   $19$  <br>$18$ $17$<br>$\mathbf{H}$<br>$16-1$<br>15<br>14<br>13<br>12<br>周波数設定<br>無効<br>-ホールド信号<br>端子 I16 が OFF(0)の時、入力データに従い周波数設定を更新します。<br>端子 I16 が ON(1)の時, 入力データを無視し周波数設定をホールドします。<br>設定分解能 = 最高出力周波数 × (1/255)                                              |
| 2             | 0        | $\mathbf{1}$   | 12bit バイナリ<br>周波数設定                       | <b>MSB</b><br><b>LSB</b><br>   116    115    114    113    112    111    110    19    18    17    16<br>$\mathbf{11}$<br>15<br>14<br>13<br>12<br>周波数設定<br>無効<br>-ホールド信号<br>端子 I16 が OFF(0)の時, 入力データに従い周波数設定を更新します。<br>端子 I16 が ON(1)の時, 入力データを無視し周波数設定をホールドします。<br>設定分解能 = 最高出力周波数 × (1/4095)                                                 |
| 3             | $\Omega$ | $\overline{2}$ | 15bit バイナリ<br>周波数設定                       | <b>MSB</b><br>LSB<br>   116    115    114    113    112    111    110    19    18<br>$17$ $16$<br>15 l<br>и і<br>в<br>12<br>$\mathbf{H}$<br>周波数設定<br>-ホールド信号<br>端子 I16 が OFF(0)の時, 入力データに従い周波数設定を更新します。<br>端子 I16 が ON(1)の時、入力データを無視し周波数設定をホールドします。<br>設定分解能 = 最高出力周波数 × (1/32767)                                                            |
| $\circled{4}$ | $\Omega$ | 3              | 16bit バイナリ<br>周波数設定                       | <b>MSB</b><br><b>LSB</b><br>116   115   114   113   112   111   110   19   18  <br>$17 \mid 16$<br>15<br>14<br>13<br>12<br>$\mathbf{11}$<br>周波数設定<br>設定分解能 = 最高出力周波数 × (1/65535)                                                                                                    |
| (5)           | 0.1      | 4              | BCD4 桁 $×1$<br>周波数設定<br>$(0 - 99, 99$ Hz) | <b>MSB</b><br><b>LSB</b><br>116   115   114   113   112   111   110   19   18   17   16  <br>14 I<br>$\mathbf{H}$<br>15 I<br>13<br>12<br>1Hz の位<br>0.1Hz の位<br>10Hz の位<br>0.01Hz の位<br>0~99.99Hz(設定分解能 = 0.01Hz)の間で周波数を設定可能。<br>最高出力周波数以上の入力は,最高出力周波数でリミットします。                                                                                |
| 6             | 0.1      | 5              | BCD4 桁 ※1<br>周波数設定<br>$(0 - 599, 0Hz)$    | <b>MSB</b><br>LSB<br>116   115   114   113   112   111   110   19<br>18<br>17 I<br>16<br>15<br>14<br>13<br>$12 \mid 11$<br>100Hz の位 10Hz の位<br>1Hz の位<br>0.1Hz の位<br>」トホールド信号<br>端子 I16 が OFF(0)の時, 入力データに従い周波数設定を更新します。<br>端子 I16 が ON(1)の時、入力データを無視し周波数設定をホールドします。<br>0~599.OHz(設定分解能 = O.1Hz)の間で周波数を設定可能。<br>最高出力周波数以上の入力は,最高出力周波数でリミットする。 |

表 2.6 機能詳細説明

※1 o20=4,5(BCD コード)の時,「極性なし」として動作します。

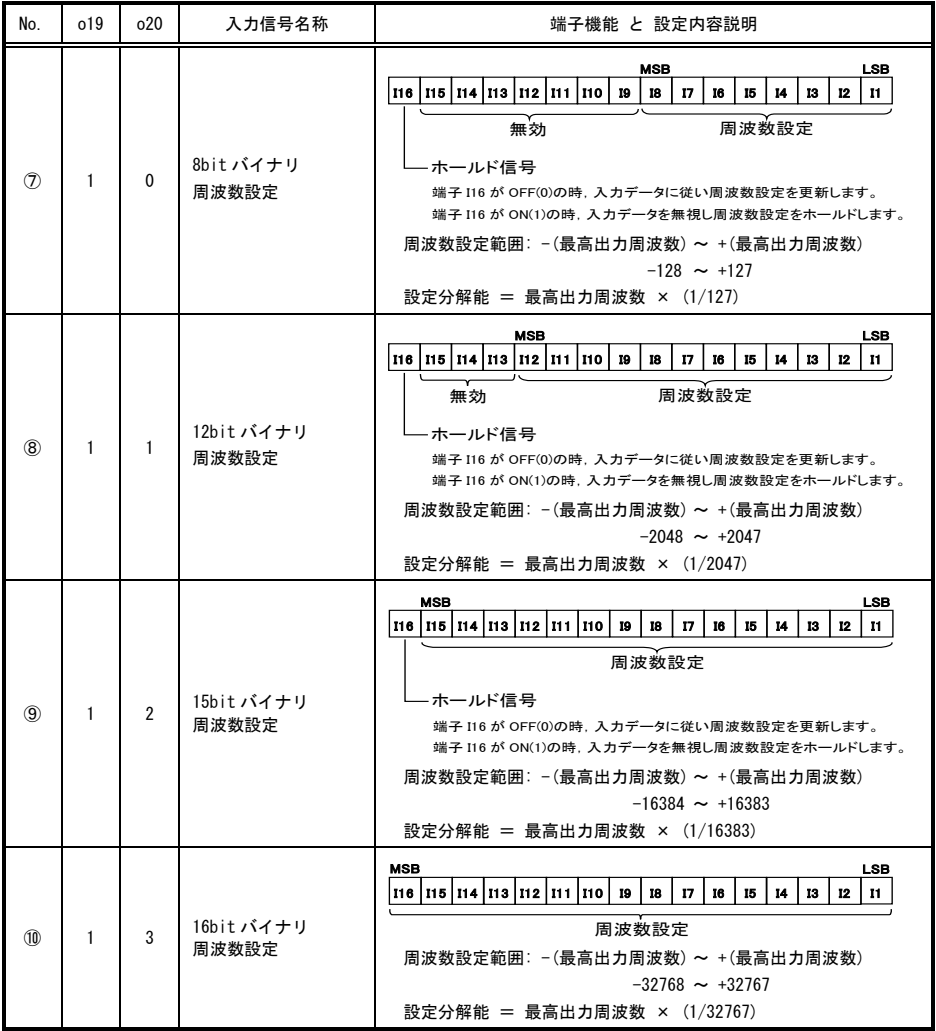

#### 2.7.2 汎用デジタル入力として使用する場合

機能コード o20(DI モード選択)に"99"(汎用 DI 機能)を設定します。オプション用機能コード o101~o116 を 設定し,端子【X1】~【X9】と同様に汎用デジタル入力信号として使用することができます。

| 機能コード | 名称                | 設定コードと内容               | 工場出荷値 |
|-------|-------------------|------------------------|-------|
| 020   | 入力モード選択           | 99:汎用デジタル出力            |       |
| o101  | (機能選択)<br>端子【11】  | 機能コード E01~E09 と同一内容    | 100   |
|       |                   | インバータのユーザーズマニュアルの「機能コー |       |
| o116  | (機能選択)<br>端子【116】 | を参照ください                |       |

表 2.7 機能詳細説明

## 第3章 デジタル出力インタフェースカード

## 3.1 インタフェースカード上の端子配列

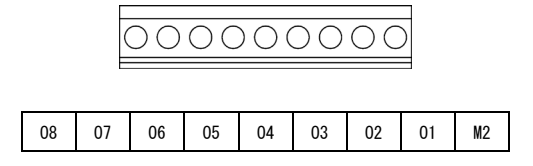

図 3.1 端子配列

#### 3.2 基本接続図

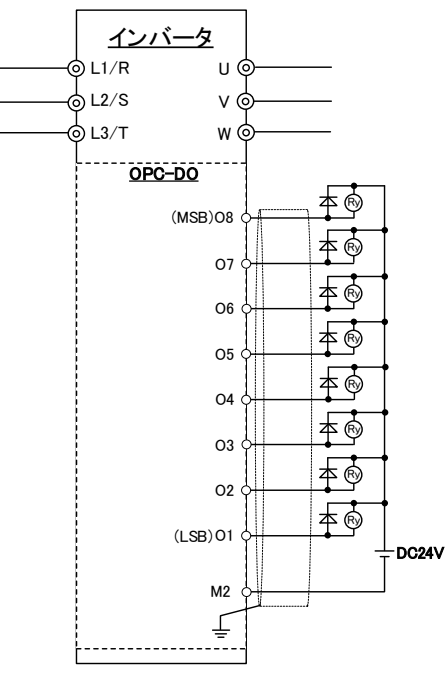

図 3.2 基本接続図

#### 3.3 端子機能説明

端子機能一覧を表 3.1 に示します。

| 端子記号           | 端子名称         | 端子機能説明                                                                                       |  |  |  |
|----------------|--------------|----------------------------------------------------------------------------------------------|--|--|--|
| $01 - 08$      | トランジスタ出力 1〜8 | (1) 機能コード o21 で設定した各種信号(出力周波数, 出力電流<br>等)を8ビットのパラレル信号として出力できます。<br>(2) 汎用デジタル出力として信号を出力できます。 |  |  |  |
| M <sub>2</sub> | トランジスタ出力コモン  | トランジスタ出力信号の共通端子(コモン端子)です。<br>インバータ本体の端子【CM】【11】【CMY】に対して絶縁されて<br>います。                        |  |  |  |

表 3.1 端子機能一覧

#### 3.4 電気的仕様

電気的仕様を表 3.2 に示します。

| 端子記号      | 項目        |         | 仕様                 |
|-----------|-----------|---------|--------------------|
|           |           |         | 最大                 |
| $01 - 08$ | 動作電圧      | ON レベル  | 2V                 |
|           |           | OFF レベル | 27V                |
|           | ON 時ソース電流 |         | 50mA               |
|           | OFF 時漏れ電流 |         | 0.1 <sub>m</sub> A |

表 3.2 電気的仕様

### 3.5 出力インタフェース

出力インタフェース回路の接続方法を表 3.3 に示します。

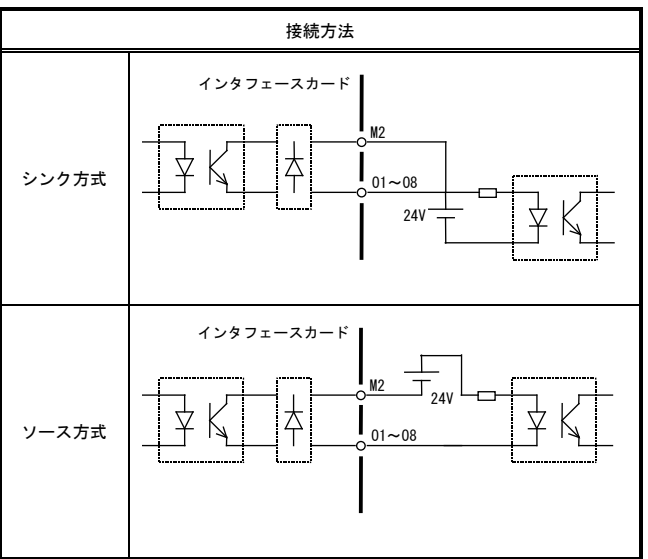

表 3.3 出力インタフェース回路の接続方法

#### 3.6 機能コードの設定

本インタフェースカードのデジタル信号でモニタする項目は,オプション用機能コード o21(DO モード選択)で設 定します。

本インタフェースカードからの汎用デジタル出力を有効にするには, 機能コード o21 (DO モード選択)に"99" (個 別信号出力)を設定する必要があります。オプション用機能コード o121~o128 を設定し,端子【Y1】~【Y4】 と同様に汎用デジタル出力信号として使用することができます。

機能コード設定の内容を表 3.4 に示します。o21,o121~o128 は,インタフェースカードを接続することにより 設定可能になります。

| 機能<br>コード       | 名<br>称                 | 設定可能範囲                                                                                                    | 運<br>転中変更<br>$\times 1$ | デ<br>$\overline{1}$<br>タコピ<br>L<br>$\times 2$ | ェ<br>場出荷値      |
|-----------------|------------------------|----------------------------------------------------------------------------------------------------|-------------------------|-----------------------------------------------|----------------|
| 0 <sup>21</sup> | DO オプション<br>(DO モード選択) | 機能コード F31 と同一内容<br>0: 出力周波数 (滑り補償前)<br>1. 出力周波数 (滑り補償後)<br>2: 出力電流<br>3: 出力雷圧<br>4: 出力トルク<br>5: 負荷率<br>6. 消費電力<br>7: PID フィードバック値<br>8: PG フィードバック値<br>9: 直流中間回路電圧<br>13: モータ出力<br>15:PID 指令 (SV)<br>16:PID出力 (MV)<br>17: 同期角度偏差 ※3<br>18:インバータ冷却フィン温度 ※3<br>21:PG フィードバック値 ※3<br>22:トルク電流指令値 ※3<br>23:PID 偏差 ※3<br>24:ライン速度指令 ※3<br>25: 巻径演算値 ※3<br>26:設定周波数 (加減速演算前) ※3<br>99:個別信号出力 ※3 | $\circ$                 | O                                             | $\mathbf{0}$   |
| o121            | 端子【o1】(機能選択)           | 機能コード E20 と同一内容<br>(工場出荷値のみ記載)<br>詳細はインバータのユーザーズマニ<br>ュアルの「機能コード」を参照くだ<br>さい<br>0:<br>運転中『RUN』                                                                                                    | $\times$                | O                                             | 0              |
| o122            | 端子【o2】(機能選択)           | 2:<br>周波数(速度)『FDT』                                                                                                    | ×                       | O                                             | $\overline{2}$ |
| o123            | 端子【o3】(機能選択)           | 1:<br>周波数(速度)到達『FAR』                                                                                                    | ×                       | $\circ$                                       | 1              |
| o124            | 端子【o4】(機能選択)           | 3:<br>不足電圧停止中『LU』                                                                                                    | ×                       | O                                             | 3              |
| o125            | 端子【o5】(機能選択)           | 5:<br>インバータ出力制限中『IOL』                                                                                                    | ×                       | O                                             | 5              |
| o126            | 端子【o6】(機能選択)           | 6:<br>瞬時停電復動作中『IPF』                                                                                                    | $\times$                | O                                             | 6              |
| o127            | 端子【o7】(機能選択)           | 100:割り当て無し『NONE』                                                                                                    | ×                       | O                                             | 100            |
| o128            | 端子【o8】(機能選択)           |                                                                                                    | ×                       | O                                             | 100            |

表 3.4 機能コード設定

※1 ○:運転中変更可, ×:運転中変更不可

※2 〇:データコピー可, ×:データコピー不可

※3 インバータ FRENIC-MEGA(G2)の ROM バージョン 0300 以降より対応します。

## 3.7 機能コード詳細

#### 3.7.1 出力状態モニタとして使用する場合

各機能コード設定時の機能詳細説明を表 3.5 に示します。 各 bit のデータは, 端子の出力 OFF で"0", 出力 ON で"1"となります。

| 機能<br>コード | データー                  | 出力信号名称            | 端子機能 と 設定内容説明                                                                              |
|-----------|-----------------------|-------------------|--------------------------------------------------------------------------------------------|
|           | $\mathbf{0}$          | 出力周波数<br>(滑り補償前)  | <b>MSB</b><br><b>LSB</b><br>08 07 06 05 04<br>03   02   01<br>端子出力 = (出力周波数/最高出力周波数) × 255 |
|           | $\mathbf{1}$          | 出力周波数<br>(滑り補償後)  | 端子出力 = (出力周波数/最高出力周波数) × 255                                                               |
|           | $\overline{2}$        | 出力電流              | 端子出力 =(出力電流/(インバータ定格出力電流×2))× 255                                                          |
|           | 3                     | 出力雷圧              | 端子出力 =(出力電圧/250V)× 255:200V 系<br>= (出力電圧/500V) × 255:400V系                                 |
|           | 4                     | 出力トルク             | 端子出力 = (出力トルク/ (モータ定格トルク×2)) × 255                                                         |
|           | 5                     | 負荷率               | 端子出力 =(負荷率/(モータ定格負荷×2))× 255                                                               |
|           | 6                     | 消費電力              | 端子出力 =(消費電力/(インバータ定格出力×2))× 255                                                            |
|           | $\overline{7}$        | PID フィード<br>バック値  | 端子出力 =(PID フィードバック値/フィードバック値 100%)× 255                                                    |
|           | 8                     | PG フィード<br>バック値   | 端子出力 =(PG フィードバック値/最高出力周波数での同期速度の<br>100%) × 255                                           |
| 021       | 9                     | 直流中間<br>回路電圧      | 端子出力<br>=(直流中間回路電圧/500V)× 255:200V 系<br>= (直流中間回路電圧/1000V) × 255:400V系                     |
|           | 13                    | モータ出力             | 端子出力 = (モータ出力/ (モータ定格出力×2)) × 255                                                          |
|           | 15                    | PID 指令 (SV)       | 端子出力 =(PID 指令/フィードバック値 100%)× 255                                                          |
|           | 16                    | PID出力 (MV)        | 端子出力 =(PID 出力/最高出力周波数)× 255                                                                |
|           | $17 \times 1$         | 同期角度偏差            | 端子出力 = (同期角度偏差/180deg) × 127<br>※ 出力範囲:-128~127                                            |
|           | $18 \times 1$         | インバータ<br>冷却フィン温度  | 端子出力 =(冷却フィン温度/200℃)× 255                                                                  |
|           | $21 \times 1$         | PG フィードバッ<br>ク値   | 端子出力 = (検出周波数/最高出力周波数) × 255                                                               |
|           | 22 $×1$               | トルク電流指令<br>値      | 端子出力 =(トルク電流指令値/定格トルク電流×2)× 255                                                            |
|           | 23 $\times 1$         | PID 偏差            | 端子出力 =(PID 偏差/PID 指令値 100%)× 127<br>※ 出力範囲:-128~127                                        |
|           | 24 $\times$ 1         | ライン速度指令           | 端子出力 =(ライン速度指令/最高ライン速度)× 255                                                               |
|           | $25 \times 1$         | 巻径演算値             | 端子出力 = (巻径比/d166) × 255                                                                    |
|           | 26 $\divideontimes$ 1 | 設定周波数<br>(加減速演算前) | 端子出力 =(設定周波数/最高出力周波数)× 255                                                                 |

表 3.5 機能詳細説明

※1 インバータ FRENIC-MEGA(G2)の ROM バージョン 0300 以降より対応します。

#### 3.7.2 汎用デジタル出力として使用する場合

機能コード o21(DO モード選択)に"99"(個別信号出力)を設定します。さらにオプション用機能コード o121~ o128 に出力させたいデジタル出力機能を設定すると,端子【Y1】~【Y4】と同様に汎用デジタル出力信号を出 力することができます。

| 機能コード | 名称           | 設定コードと内容                                                                 | 工場出荷値          |
|-------|--------------|--------------------------------------------------------------------------|----------------|
| 021   | 出力モード選択      | 99:個別信号出力 ※1                                                             | $\mathbf{0}$   |
|       |              | 機能コード E20 と同一内容<br>(工場出荷値のみ記載)<br>詳細はインバータのユーザーズマニュアルの<br>「機能コード」を参照ください |                |
| o121  | 端子【o1】(機能選択) | 運転中『RUN』<br>0:                                                           | $\mathbf{0}$   |
| o122  | 端子【o2】(機能選択) | 周波数(速度)『FDT』<br>2:                                                       | $\overline{2}$ |
| o123  | 端子【o3】(機能選択) | 周波数(速度)到達『FAR』<br>1:                                                     |                |
| o124  | 端子【o4】(機能選択) | 不足電圧停止中『LU』<br>3:                                                        | 3              |
| o125  | 端子【o5】(機能選択) | インバータ出力制限中『IOL』<br>5:                                                    | 5              |
| o126  | 端子【o6】(機能選択) | 6:<br>瞬時停雷復動作中『IPF』                                                      | 6              |
| o127  | 端子【o7】(機能選択) | 100:割り当て無し『NONE』                                                         | 100            |
| o128  | 端子【o8】(機能選択) |                                                                          | 100            |

表 3.6 機能詳細説明

※1 インバータ FRENIC-MEGA(G2)の ROM バージョン 0300 以降より対応します。

## 第4章 I/O チェック

インバータのプログラムモードのメニュー番号 4「I/O チェック」によって,外部信号の入出力信号の状態を キーパッドの LED モニタに表示できます。

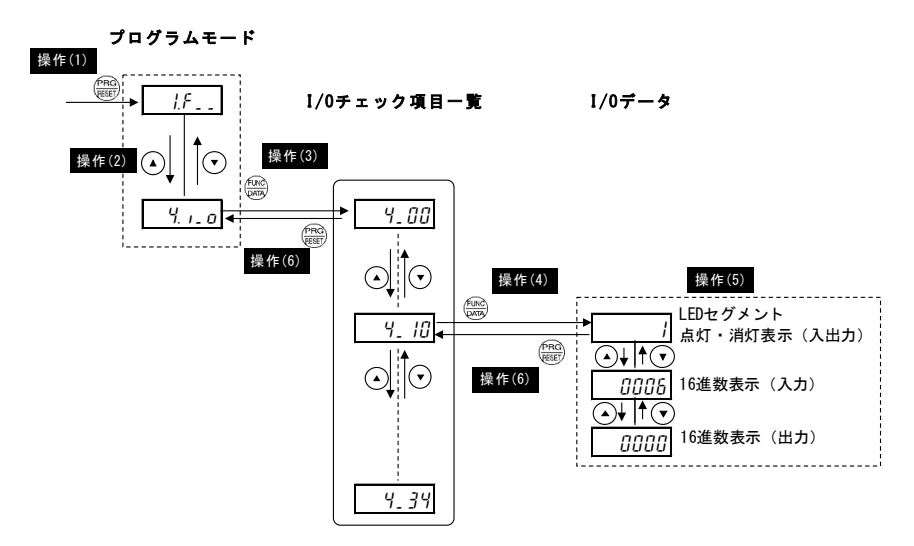

図 4.1 「I/O チェック」のメニュー遷移

#### 基本キー操作

- 電源投入で自動的に運転モードに入ります。運転モードの状態で( $\frac{\rho_{\rm{RGC}}}{\rho_{\rm{RGC}}}$ )キーを押すとプログラム モードに入り,機能選択メニューが表示されます。 操作(1)
- $(\,\textcolor{red}{\blacktriangle})$ / $(\,\textcolor{red}{\blacktriangledown})$ キーを押して, 「I/0 チェック」(り 」 の )を選択します。 (●)キーを押すとメニューの数字単位でスキップします。 操作(2)
- $\frac{\left(\text{Func}\right)}{\text{DMA}}$ キーを押して, I/O チェック項目一覧(例 4\_00 ) を表示させます。 操作(3)
- $\binom{4}{4}$  $\binom{4}{4}$  キーでオプション制御回路端子(入出力) 4\_10 を選択し,  $\binom{6100}{6000}$ キーを押します。 該当 I/O チェック項目のデータが表示されます。 操作(4)
- / キーによりセグメント表示と 16 進数表示(入力/出力)が切換えられます。 操作(5)
- $I/0$  チェック項目一覧に戻るには,  $\left(\frac{\rho_{\rm{NG}}}{\rm{resm}}\right)$ キーを押します。メニューに戻るには, 再度,  $\left(\frac{\rho_{\rm{NG}}}{\rm{resm}}\right)$ キーを 押します。 操作(6)
- ■■ メニュー番号 4「I/0 チェック」については、インバータのユーザーズマニュアルの「プログラムモード」 を参照してください。

デジタルインタフェースカードの入出力信号状態は,「LED 各セグメントの点灯/消灯による表示」と「16 進数 表示」の 2 通りで表示することができます。

各信号の割り付けは,下記のようになっています。

|   | LED5 LED4 LED3 LED2 LED1 |         |  |
|---|--------------------------|---------|--|
|   | a                        |         |  |
|   | f<br>g                   | b       |  |
| e | d                        | c<br>dp |  |

表 4.1 LED 各セグメントの点灯/消灯による表示

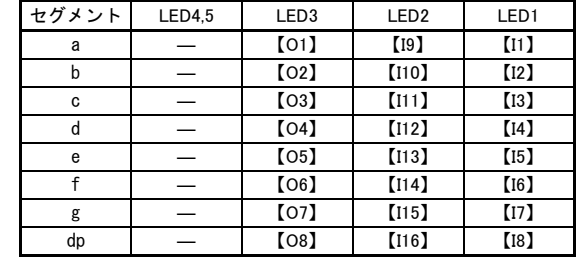

表 4.2 7 セグメント LED による 16 進数表示

|           | LED 番号              | LED4                 |                                   |     |     | LED <sub>3</sub> |     |     |           | LED <sub>2</sub> |          |                |                | LED <sub>1</sub> |                |                |                |
|-----------|---------------------|----------------------|-----------------------------------|-----|-----|------------------|-----|-----|-----------|------------------|----------|----------------|----------------|------------------|----------------|----------------|----------------|
|           | ビット                 | 15<br>13<br>12<br>14 |                                   |     | 11  | 10               | 9   | 8   |           | 6                | 5        | 4              | 3              | 2                |                | 0              |                |
|           | 入力端子                | I16                  | <b>I15</b>                        | I14 | I13 | I12              | I11 | I10 | <b>I9</b> | 18               | 17       | I <sub>6</sub> | I <sub>5</sub> | I <sub>4</sub>   | I3             | 12             | 11             |
|           | 出力端子                |                      |                                   |     |     |                  |     |     |           | O <sub>8</sub>   | 07       | O <sub>6</sub> | O <sub>5</sub> | O <sub>4</sub>   | O <sub>3</sub> | O <sub>2</sub> | O <sub>1</sub> |
|           | 2 進数                | 0                    | 0                                 | 0   | 0   | 0                | 0   | 0   | $\Omega$  | 0                | $\Omega$ | $\Omega$       | $\Omega$       | 0                |                | 0              |                |
| 表示例(入力端子) | 16 進数<br>LED<br>モニタ |                      | LED4<br>LED3<br>LED5<br>LED2 LED1 |     |     |                  |     |     |           |                  |          |                |                |                  |                |                |                |

## 第5章 アラーム保護機能

## オプション通信エラー (Er4)

現象 デジタルインタフェースカードとインバータ本体間の通信エラーが発生した。

| 原因                                       | チェックと対策                                                                       |
|------------------------------------------|-------------------------------------------------------------------------------|
| (1) インタフェースカードと<br>インバータ本体の接続に<br>不具合がある | インタフェースカードのコネクタとインバータ本体のコネクタが正しく嵌<br>合しているかを確認する。<br>→ インタフェースカードを正しく本体に装着する。 |
| (2) 周囲から強いノイズを受<br>けた                    | ノイズ対策(接地の状態、信号線や通信ケーブル/主回路配線の設置方法な<br>ど)を確認する。<br>→ノイズ対策を改善する。                |
| (3) 同一インタフェースカー<br>ドが2枚以上搭載されてい<br>ౚ     | 同一インタフェースカードが2枚以上搭載されていないか確認する。<br>→ インバータ1台に対し、同一インタフェースカードは1枚のみとする。         |

# **English Version**

#### **Preface**

Thank you for purchasing our digital interface card(s).

This instruction manual describes the digital input interface card "OPC-DI" and the digital output interface card "OPC-DO" designed for the FRENIC series of inverters. For descriptions of the former, refer to Chapter 2 "DIGITAL INPUT INTERFACE CARD"; for the latter, refer to Chapter 3 "DIGITAL OUTPUT INTERFACE CARD." Chapters 1, 4, and 5 are common to both cards.

Mounting the digital input interface card on your FRENIC series inverter makes it possible to specify frequency commands with binary code (8, 12, 15, or 16 bits), BCD (4-bit Binary Coded Decimal) code or expansion of general-purpose input terminals.

Mounting the digital output interface card on your FRENIC series inverter enables monitoring with 8-bit binary code or expansion of general-purpose output terminals.

Each of the digital input interface card and the digital output interface card can be connected to any one of the three option connection ports (A-, B-, and C-ports) on the FRENIC series inverter. Concurrent use of both cards provides a digital input/output interface.

This instruction manual does not contain inverter handling instructions. Read through this instruction manual in conjunction with the FRENIC series inverter Instruction Manual and be familiar with proper handling and operation of this product. Improper handling might result in incorrect operation, a short life, or even a failure of this product.

Keep this manual in a safe place.

## **CAUTION**

- Read through this instruction manual and be familiar with the digital interface card(s) before proceeding with installation, connections (wiring), operation, or maintenance and inspection.
- Improper handling might result in incorrect operation, a short life, or even a failure of this product as well as the motor.
- Deliver this manual to the end user of this product. Keep this manual in a safe place until this product is discarded.

## ■ Safety precautions

Read this manual thoroughly before proceeding with installation, connections (wiring), operation, or maintenance and inspection. Ensure you have sound knowledge of the device and familiarize yourself with all safety information and precautions before proceeding to operate the inverter.

Safety precautions are classified into the following two categories in this manual.

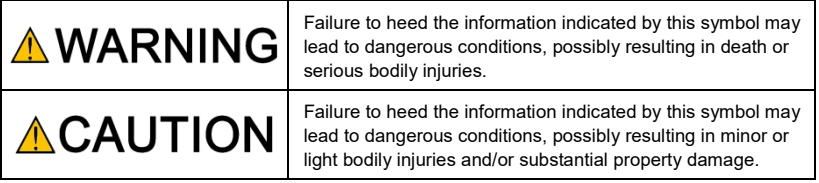

Failure to heed the information contained under the CAUTION title can also result in serious consequences. These safety precautions are of utmost importance and must be observed at all times.

#### **Installation and wiring**

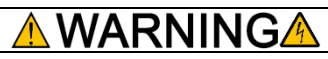

- Before starting installation and wiring, or changing the switches, turn OFF the power and wait for the recommended time described in an applicable inverter's instruction manual to elapse. Make sure that the charging lamp is turned OFF. Further, make sure, using a multimeter or a similar instrument, that the DC link bus voltage between the terminals P(+) and N(-) has dropped to the safe level (+25 VDC or below).
- Qualified electricians should carry out wiring. **Otherwise, an electric shock could occur.**

## **CAUTION**

• Do not use the product that is damaged or lacking parts.

**Doing so could cause a fire, an accident, or injuries.**

• Prevent lint, paper fibers, sawdust, dust, metallic chips, or other foreign materials from getting into the inverter and the option.

**Otherwise, a fire or an accident might result.**

- Incorrect handling in installation/removal jobs could cause a failure. **A failure might result.**
- Noise may be emitted from the inverter, motor and wires. Implement appropriate measure to prevent the nearby sensors and devices from malfunctioning due to such noise. **Otherwise, an accident could occur.**

#### **Operation**

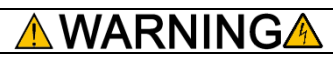

• Be sure to install the front cover before turning the inverter's power ON. Do not remove the cover when the inverter power is ON.

**Otherwise, an electric shock could occur.**

• Do not operate switches with wet hands.

**Doing so could cause an electric shock.**

• If you configure the function codes wrongly or without completely understanding inverter Instruction Manual and the inverter User's Manual, the motor may rotate with a torque or at a speed not permitted for the machine. Confirm and adjust the setting of the function codes before running the inverter.

**Otherwise, an accident could occur.**

#### **Maintenance and inspection, and parts replacement**

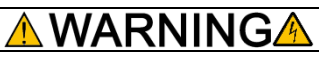

• Turn OFF the power and wait for the recommended time described in an applicable inverter's instruction manual to elapse. Make sure that the charging lamp is turned OFF. Further, make sure, using a multimeter or a similar instrument, that the DC link bus voltage between the terminals P(+) and N(-) has dropped to the safe level (+25 VDC or below).

#### **Otherwise, an electric shock could occur.**

- Maintenance, inspection, and parts replacement should be made only by qualified persons.
- Take off the watch, rings and other metallic objects before starting work.
- Use insulated tools.

**Otherwise, an electric shock or injuries could occur.**

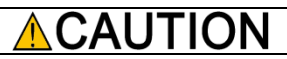

• Treat the interface card(s) as an industrial waste when disposing of it. **Otherwise injuries could occur.**

#### **Others**

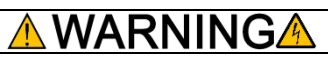

• Never modify the interface card(s). **Doing so could cause an electric shock or injuries.**

#### **Icons**

The following icons are used throughout this manual.

This icon indicates information which, if not heeded, can result in the product not operating to full efficiency, as well as information concerning incorrect operations and settings which can result in accidents.

This icon indicates information that can prove handy when performing certain settings or operations. Tip

This icon indicates a reference to more detailed information.

## **Table of Contents**

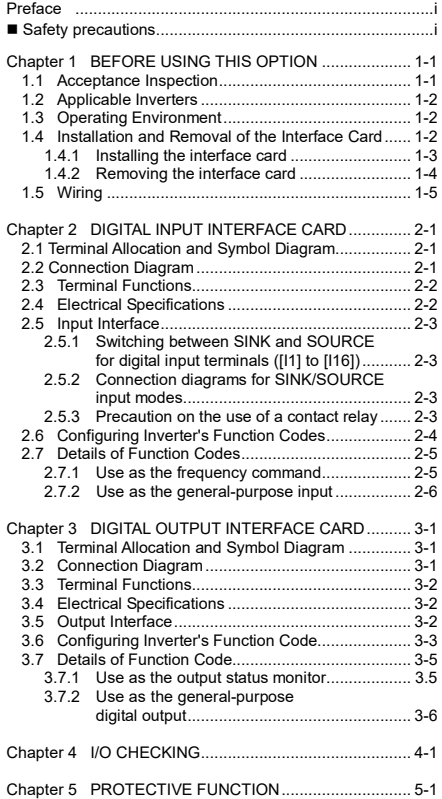

## **Chapter 1 BEFORE USING THIS OPTION**

#### **1.1 Acceptance Inspection**

Unpack the package and check the following:

- (1) An interface card, two screws (M3  $\times$  8), and the Digital Input Interface Card/Digital Output Interface Card Instruction Manual are contained in the package.
- (2) The interface card is not damaged during transportation--no defective parts, dents or warps.
- (3) The following model name is printed on the interface card.
	- Digital input interface card: "OPC-DI" (See Figure 1.1.)
	- Digital output interface card: "OPC-DO" (See Figure 1.2.)

If you suspect the product is not working properly or if you have any questions about your product, contact the shop where you bought the product or your local Fuji branch office.

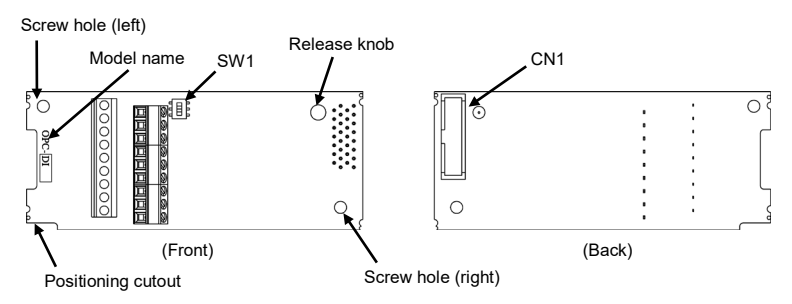

Figure 1.1 Name of Parts on Digital Input Interface Card (OPC-DI)

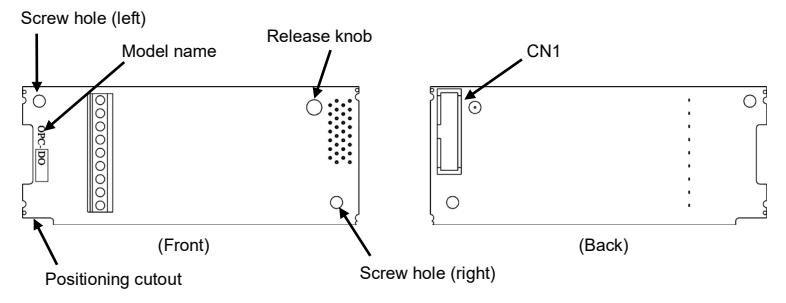

Figure 1.2 Name of Parts on Digital Output Interface Card (OPC-DO)

#### **1.2 Applicable Inverters**

This interface card is applicable to the following inverters.

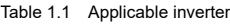

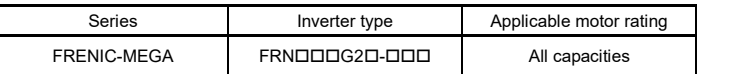

\* The boxes  $\Box$  replace alphabetic letters depending on the nominal applied motor, enclosure, and power supply voltage.

#### **1.3 Operating Environment**

Install the inverter equipped with this interface card in an environment that satisfies the requirements listed in Table 1.2.

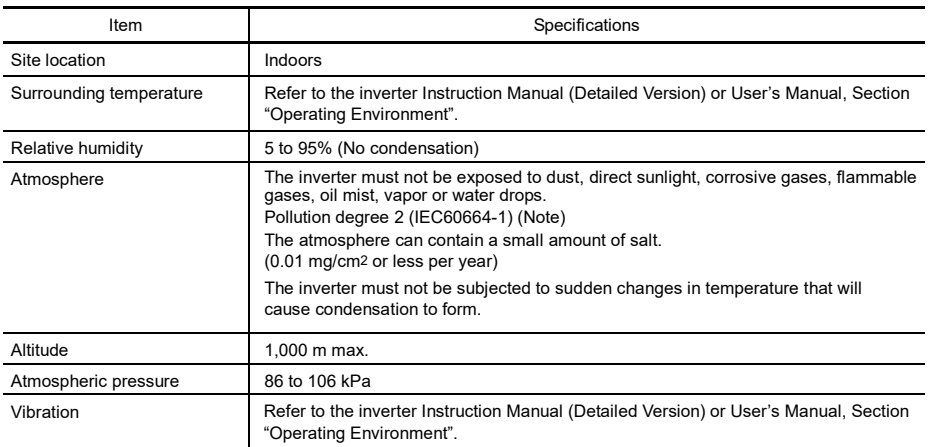

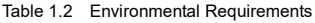

(Note) Do not install the inverter in an environment where it may be exposed to lint, cotton waste or moist dust or dirt which will clog the heat sink of the inverter. If the inverter is to be used in such an environment, install it in a dustproof panel of your system.

#### **1.4 Installation and Removal of the Interface Card**

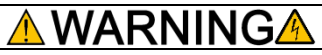

Turn OFF the power and wait for the recommended time described in an applicable inverter's instruction manual to elapse. Make sure that the charging lamp is turned OFF. Further, make sure, using a multimeter or a similar instrument, that the DC link bus voltage between the terminals  $P(+)$  and  $N(-)$  has dropped to the safe level (+25 VDC or below).

**Otherwise, an electric shock could occur.**

## CAU

• Do not use the product that is damaged or lacking parts.

#### **Doing so could cause a fire, an accident, or injuries.**

• Prevent lint, paper fibers, sawdust, dust, metallic chips, or other foreign materials from getting into the inverter and the interface card.

**Otherwise, a fire or an accident might result.**

- Incorrect handling in installation/removal jobs could cause a failure.
	- **A failure might result.**

#### **1.4.1 Installing the interface card**

Note Before mounting the interface card, perform the wiring for the main circuit terminals and control circuit terminals.

- (1) Remove the front cover from the inverter and expose the control printed circuit board (control PCB). As shown in Figure 1.3, the interface card can be connected to any one of the three option connection ports (A-, B-, and C-ports) of the inverter.
	- To remove the front cover, refer to the inverter Instruction Manual (Detailed Version) or User's Manual, Section "Wiring".
- (2) Insert connector CN1 on the back of the interface card (Figure 1.1 or 1.2) into any of the A-port (CN4), B-port (CN5), and C-port (CN6) on the inverter's control PCB. Then tighten the two screws that come with the card. (Figure 1.5)

Check that the positioning cutout (shown in Figures 1.1 and 1.2) is fitted on the tab ( $\odot$  in Figure 1.4) Note and connector CN1 is fully inserted ( $\oslash$  in Figure 1.4). Figure 1.5 shows the interface card correctly mounted.

- (3) Perform wiring on the interface card.
	- Refer to Section 1.5 "Wiring."
- (4) Put the front cover back into place.
	- To put back the front cover, refer to the inverter Instruction Manual (Detailed Version) or User's Manual, Section "Wiring".

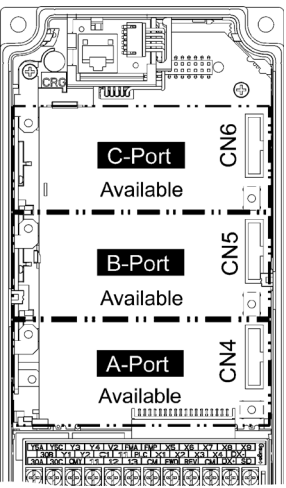

Figure 1.3 In the case of FRENIC-MEGA 0.4 kW

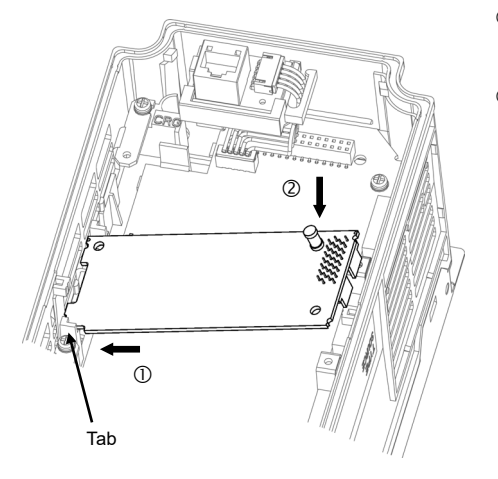

 Fit the positioning cutout of the card over the tab on the inverter to determine the mounting position.

 Insert connector CN1 on the card into any of the three ports (A-, B- and C-ports) on the inverter's control PCB.

Note: Be sure to follow the order of  $\mathbb O$  and  $\mathcal Q$ . Inserting CN1 first may lead to insufficient insertion, resulting in a contact failure.

Figure 1.4 Mounting the Interface Card (to FRENIC-MEGA B-port)

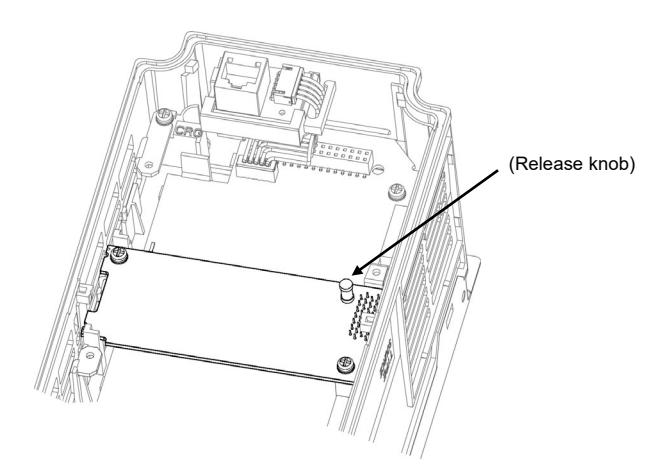

Figure 1.5 Mounting Completed (to FRENIC-MEGA B-port)

#### **1.4.2 Removing the interface card**

Remove the two screws that secure the interface card and pull the release knob (shown above) to take the card out of the inverter.

#### **1.5 Wiring**

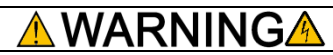

- Turn OFF the power and wait for the recommended time described in an applicable inverter's instruction manual to elapse. Make sure that the charging lamp is turned OFF. Further, make sure, using a multimeter or a similar instrument, that the DC link bus voltage between the terminals  $P(+)$  and N(-) has dropped to the safe level (+25 VDC or below).
- Qualified electricians should carry out wiring.

**Otherwise, an electric shock could occur.**

• In general, the covers of the control signal wires are not specifically designed to withstand a high voltage (i.e., reinforced insulation is not applied). Therefore, if a control signal wire comes into direct contact with a live conductor of the main circuit, the insulation of the cover might break down, which would expose the signal wire to a high voltage of the main circuit. Make sure that the control signal wires will not come into contact with live conductors of the main circuit.

**Failure to observe this precaution could cause an electric shock or an accident.**

Noise may be emitted from the inverter, motor and wires. Take appropriate measures to prevent the nearby sensors and devices from malfunctioning due to such noise.

#### **An accident could occur.**

Perform wiring for the interface card observing the precautions below. Refer to the connection diagrams shown in Figure 2.2 (Chapter 2) and Figure 3.2 (Chapter 3), and the wiring examples shown in Figure 1.8.

- (1) Turn the inverter's power OFF.
- (2) Use shielded wires.
- (3) To prevent malfunction due to noise, keep the wiring for the interface card away from the main circuit wiring and other power lines as far as possible. Never install them in the same wire duct.
- (4) Complete wiring before turning the inverter ON.
- (5) See Table 1.3 for the specifications of the terminal block on the interface card.

When using stripped wires (without attaching a crimp terminal), strip the wire end by 5 to 7 mm. (Figure 1.6) When using a crimp terminal, attach a vinyl-insulated ferrule.

Loosen the terminal screw, insert the wire end into above the metal part of the terminal block, and tighten the screw to fasten it. (Figure 1.7)

| Item                | Specifications                                                                           |
|---------------------|------------------------------------------------------------------------------------------|
| Wire size           | AWG24 to AWG18 (0.25 to 0.75 mm2),<br>wire with rated temperature 105°C (UL) recommended |
| Terminal screw size | M <sub>2</sub>                                                                           |
| Tightening torque   | $0.22$ to 0.25 N m                                                                       |

Table 1.3 Terminal Specifications

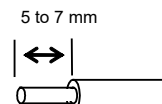

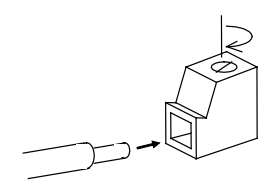

Figure 1.6 Wire End Treatment (For Connection to Terminals on Interface Card)

Figure 1.7 Connecting to a Terminal on Interface Card

- Note
- Route the wiring of the interface circuit terminals as far from the wiring of the main circuit as possible. Otherwise electric noise may cause malfunctions.
- Fix the interface circuit wires with a cable tie inside the inverter to keep them away from the live parts of the main circuit (such as the terminal block of the main circuit).

Depending upon the wire type and the number of wires used, the front cover may be lifted by the wires, which impedes normal keypad operation. If it happens, change the wire type or size.

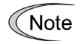

Note

Route the wires, taking care not to let them go over the control PCB, as shown in Figure 1.8. Otherwise, malfunctions may occur.

• For inverters without the keypad enclosure

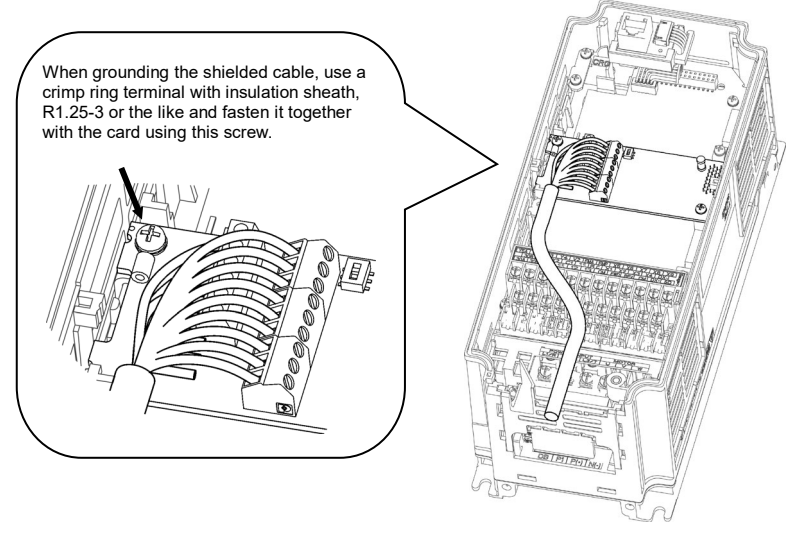

\* Pass the wires from the interface card between the control circuit terminal block and the front cover.

In the case of FRENIC-MEGA 0.4kW

• For inverters with the keypad enclosure

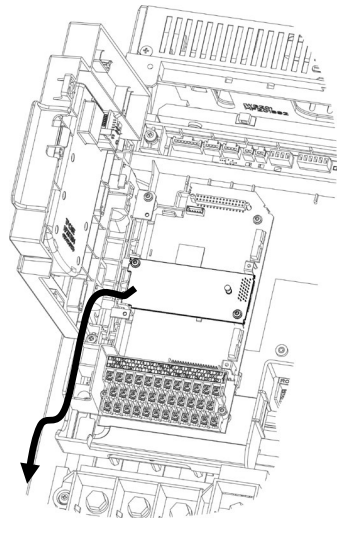

In the case of FRENIC-MEGA 75 kW

Figure 1.8 Examples of Wiring

## **Chapter 2 DIGITAL INPUT INTERFACE CARD**

#### **2.1 Terminal Allocation and Symbol Diagram**

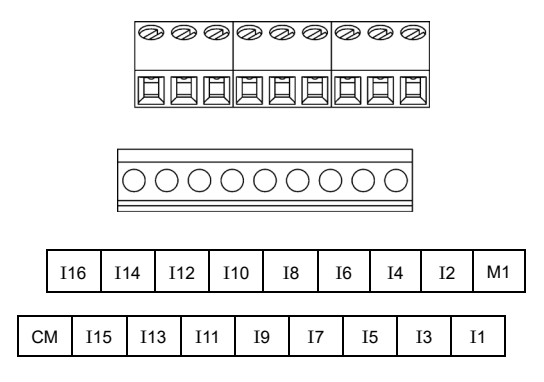

Figure 2.1 Terminal Allocation and Symbol Diagram

#### **2.2 Connection Diagram**

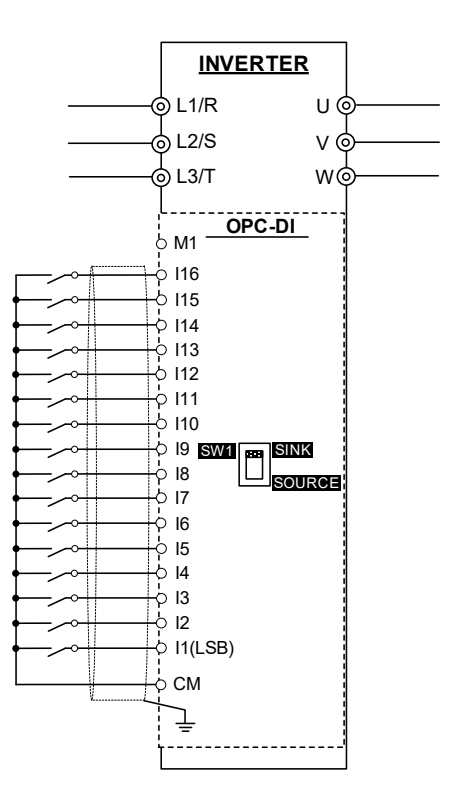

Figure 2.2 Connection Diagram

#### **2.3 Terminal Functions**

Table 2.1 lists terminal symbols, names and functions of the terminals on the digital input interface card.

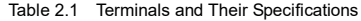

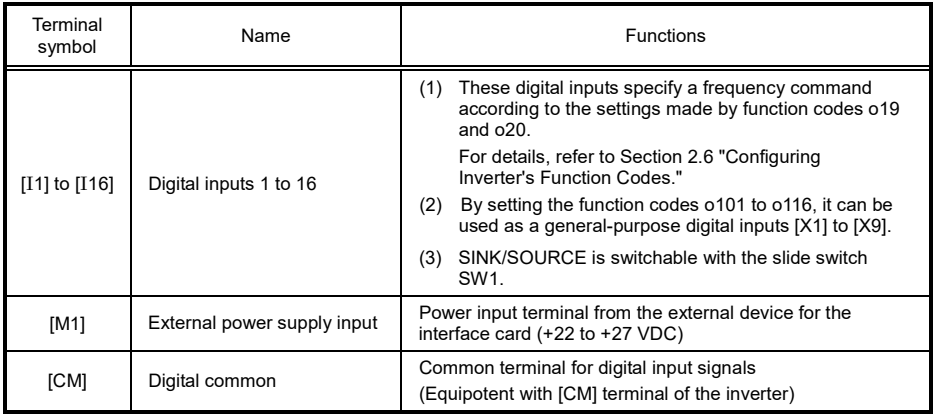

## **2.4 Electrical Specifications**

Table 2.2 lists the electrical specifications for the digital input interface card.

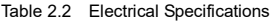

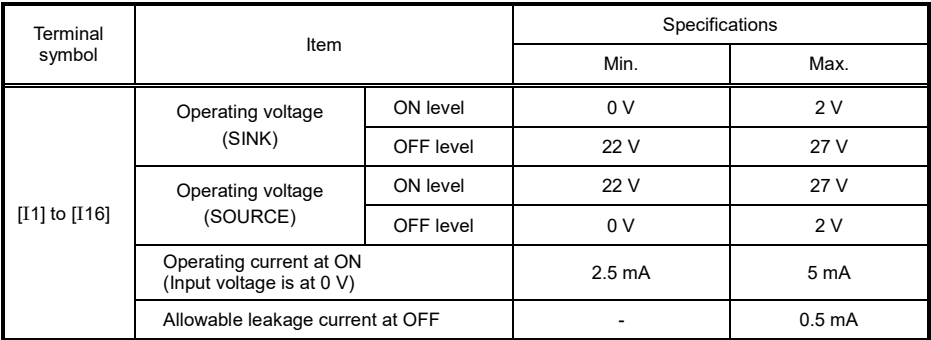

#### **2.5 Input Interface**

#### **2.5.1 Switching between SINK and SOURCE for digital input terminals ([I1] to [I16])**

The input mode is switchable between SINK and SOURCE for digital input terminals ([I1] to [I16]) by using the slide switch SW1 on the interface card (Figure 1.1 in Chapter 1). Specify the input mode referring to Table 2.3 below.

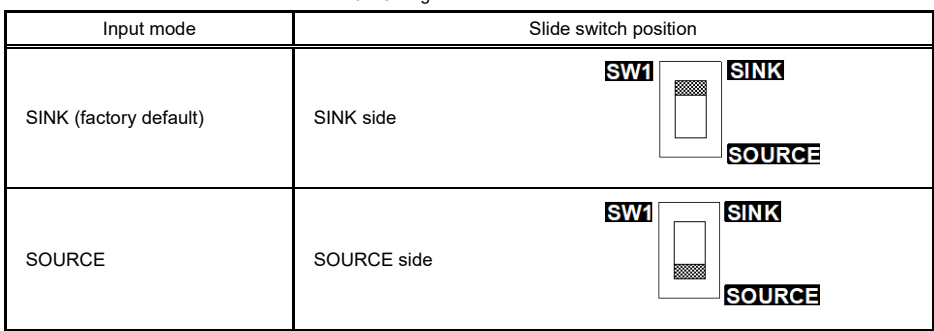

Table 2.3 Configuration of Slide Switch SW1

The inverter also has the slide switch SW1 on the control PCB to specify SINK or SOURCE for the Note inverter's digital input terminals. Match the setting of SW1 on the interface card with that of the inverter.

#### **2.5.2 Connection diagrams for SINK/SOURCE input modes**

Table 2.4 shows connection diagrams for input interface circuits.

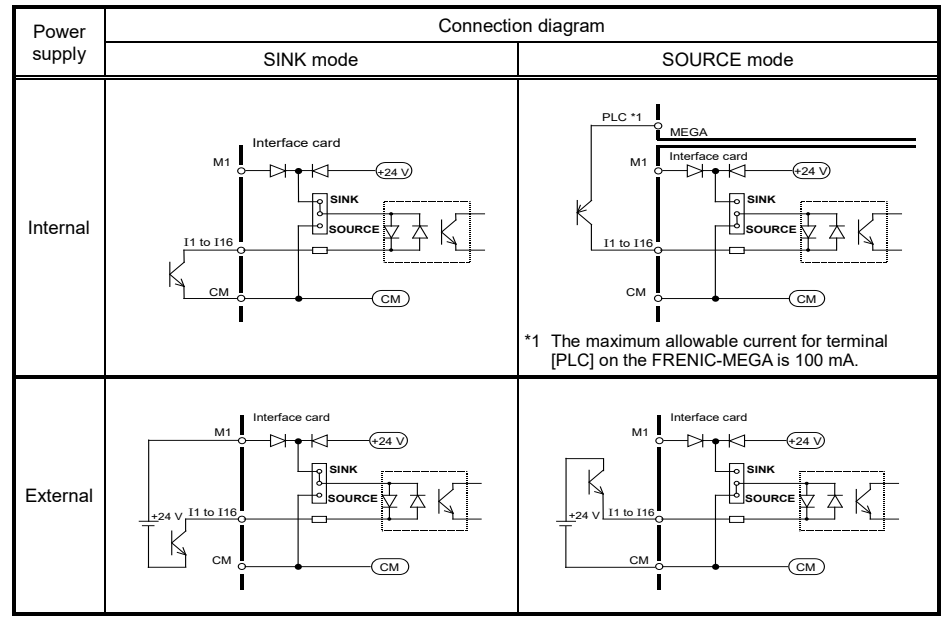

Table 2.4 Connections of Input Interface Circuits

#### **2.5.3 Precaution on the use of a contact relay**

To configure input circuits using contact relays, use highly reliable relays.

#### **2.6 Configuring Inverter's Function Codes**

To enable frequency command inputs from this interface card, it is required to set function code data of F01 (Frequency Command 1) or C30 (Frequency Command 2) to "11" (Digital input interface card). Also specify the polarity and input mode of the frequency command using function codes o19 (DI polarity) and o20 (DI mode) provided for options, respectively.

To use the digital inputs of this interface card as the general-purpose inputs, it is required to set "99" (General-purpose DI function) to the function code o20 (DI mode selection). Those inputs can be used like the general-purpose digital inputs [X1] to [X9]. Assign the function of each digital input with each of the function code o101 to o116.

Table 2.5 lists function codes and their parameters. The function codes o19, o20 and o101 to o116 become available when the digital input interface card is connected to the inverter.

| Function<br>code       | Name                                                                                  | Data setting range                                                                                                    | Change when<br>running *2 | Data copy *3 | Default setting |
|------------------------|---------------------------------------------------------------------------------------|----------------------------------------------------------------------------------------------------|---------------------------|--------------|-----------------|
| F <sub>01</sub><br>C30 | <b>Frequency Command 1</b><br>Frequency Command 2                                     | $\odot$ / $\odot$ keys on keypad<br>0:<br>Voltage input to terminal [12]<br>1:<br>2:<br>Current input to terminal [C1]<br>3: Sum of voltage and current inputs<br>to terminals [12] and [C1]<br>5: Voltage input to terminal [V2]<br>6: Voltage input to terminal [V3]<br>Terminal command UP/DOWN<br>7:<br>control<br>8: $\odot$ / $\odot$ keys on keypad<br>(balanceless-bumpless switching<br>available)<br>10: Pattern operation<br>11: Digital input interface card<br>(option)<br>12: Pulse train input | N                         | Y            | 0               |
| o19                    | DI option<br>(DI polarity)                                                            | 0: Without polarity<br>With polarity *1<br>1:                                                                                                    | N                         | Y            | $\Omega$        |
| 020                    | (DI mode selection)                                                                   | 0: 8-bit binary frequency command<br>1: 12-bit binary frequency command<br>2: 15-bit binary frequency command<br>3: 16-bit binary frequency command<br>4-digit BCD frequency command<br>4:<br>(0 to 99.99 Hz)<br>5: 4-digit BCD frequency command<br>(0 to 599.0 Hz)<br>99: General-purpose DI function<br>(I1 to I16)                                                                                                    | N                         | Y            | 0               |
| o101<br>to<br>o116     | Terminal [11]<br>(Function selection)<br>to<br>Terminal [116]<br>(Function selection) | Same as E01 to E09.<br>For details, refer to the inverter<br>User's Manual, Section "Function<br>Codes".                                                                                                    | N                         | Y            | 100             |

Table 2.5 Function Codes and Parameters

\*1 "Without polarity" when o20 = 4 or 5 (BCD).

- \*2 Y: Possible, N: Impossible
- \*3 Y: Possible, N: Impossible

For details, refer to the inverter User's Manual.

BCD: Binary Coded Decimal

#### **2.7 Details of Function Codes**

#### 2.7.1 Use as the frequency command

Table 2.6 shows the configuration of function codes o19 and o20 and the details of the terminal functions. Turning the terminal input OFF or ON sets each bit data to "0" or "1," respectively.

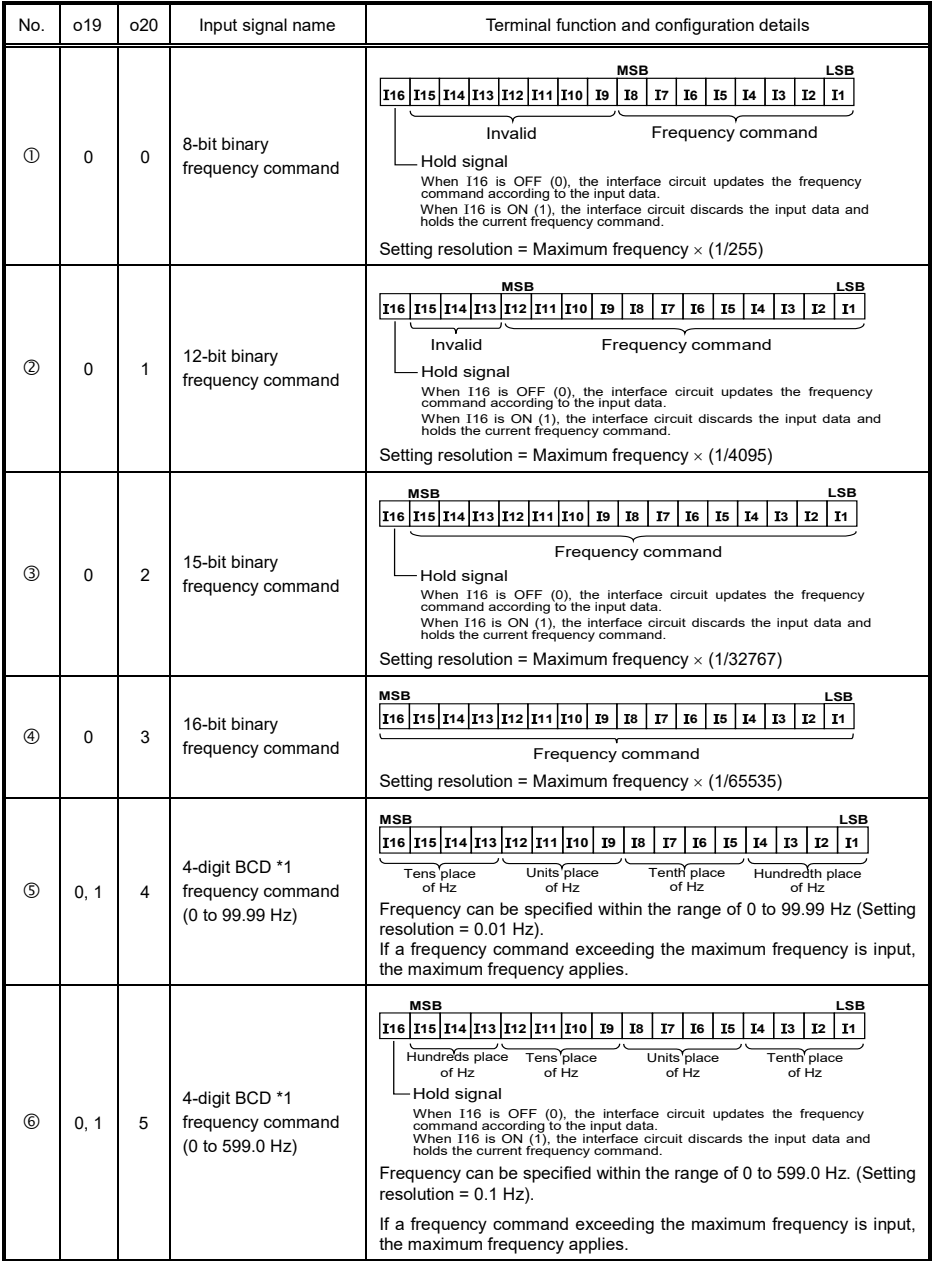

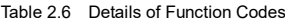

\*1 "Without polarity" when o20 = 4 or 5 (BCD)

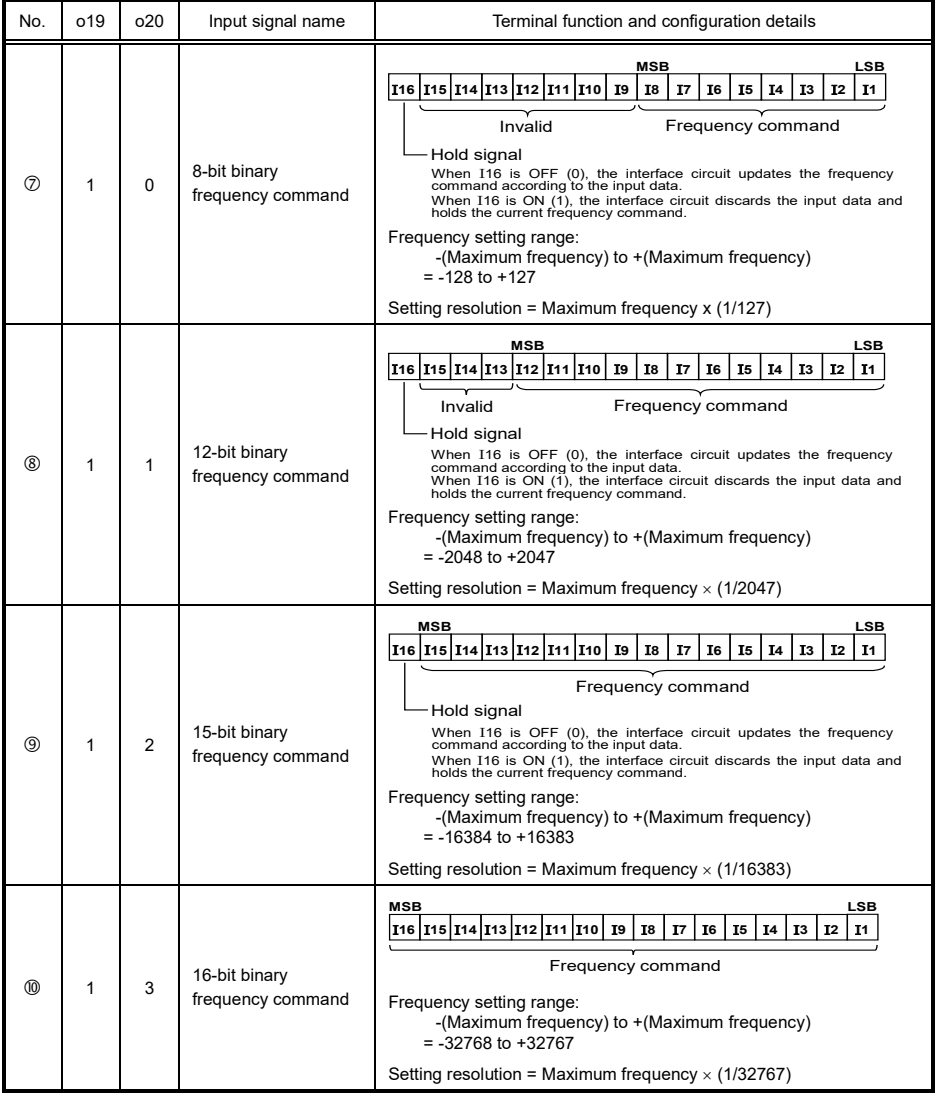

#### 2.7.2 Use as the general-purpose input

By setting "99" (General-purpose DI function) to the function code o20 (DI mode selection), the optional digital inputs can be used like the general-purpose digital inputs [X1] to [X9]. Assign the function of each digital input with each of the function code o101 to o116.

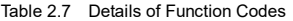

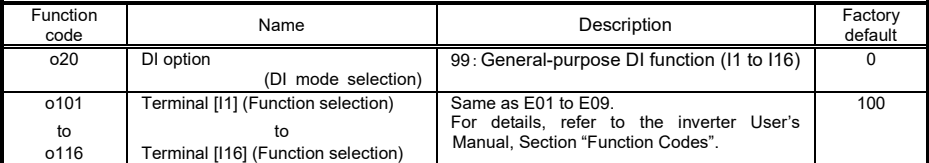

## **Chapter 3 DIGITAL OUTPUT INTERFACE CARD**

## **3.1 Terminal Allocation and Symbol Diagram**

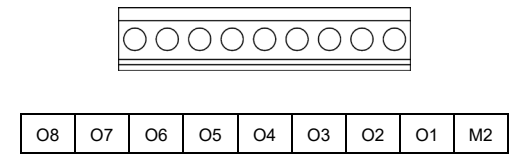

Figure 3.1 Terminal Allocation and Symbol Diagram

## **3.2 Connection Diagram**

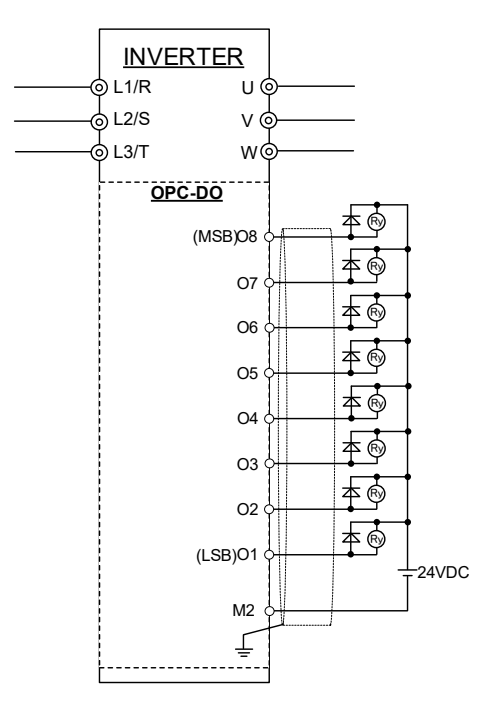

Figure 3.2 Connection Diagram

#### **3.3 Terminal Functions**

Table 3.1 lists terminal symbols, names and functions of the terminals on the digital output interface card.

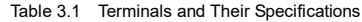

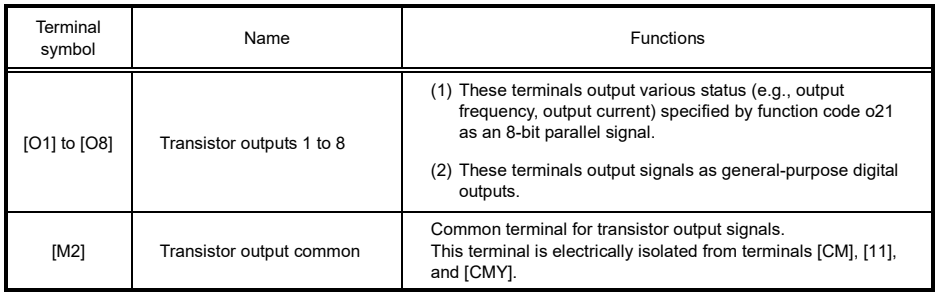

#### **3.4 Electrical Specifications**

Table 3.2 lists the electrical specifications for the digital output interface card.

Table 3.2 Electrical Specifications

| Terminal     | Item                   |           | Specifications     |  |  |  |  |
|--------------|------------------------|-----------|--------------------|--|--|--|--|
| symbol       |                        |           | Max.               |  |  |  |  |
|              | Operating voltage      | ON level  | 2V                 |  |  |  |  |
|              |                        | OFF level | 27 V               |  |  |  |  |
| [O1] to [O8] | Source current at ON   |           | 50 mA              |  |  |  |  |
|              | Leakage current at OFF |           | 0.1 <sub>m</sub> A |  |  |  |  |

#### **3.5 Output Interface**

Table 3.3 shows connection diagrams for output interface circuits.

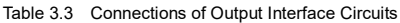

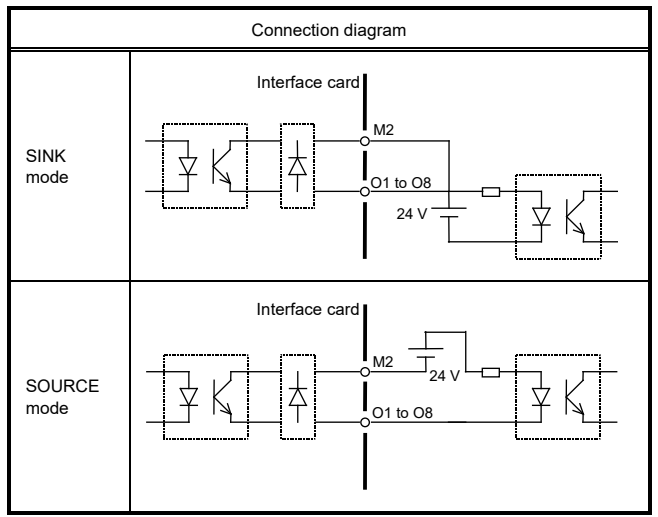

#### **3.6 Configuring Inverter's Function Code**

Function code o21 (DO mode selection) provided for options specifies the item to be monitored by digital signals of this digital output interface card.

To enable general-purpose digital outputs from this interface card, it is required to set function code data of o21 (DO mode selection) to "99" (Individual signal output). By setting the function codes o121 to o128, it can be used as a general-purpose digital outputs [Y1] to [Y4].

Table 3.4 lists the function code and its parameters. The function code o21 and o121 to o128 becomes available when the digital output interface card is connected to the inverter.

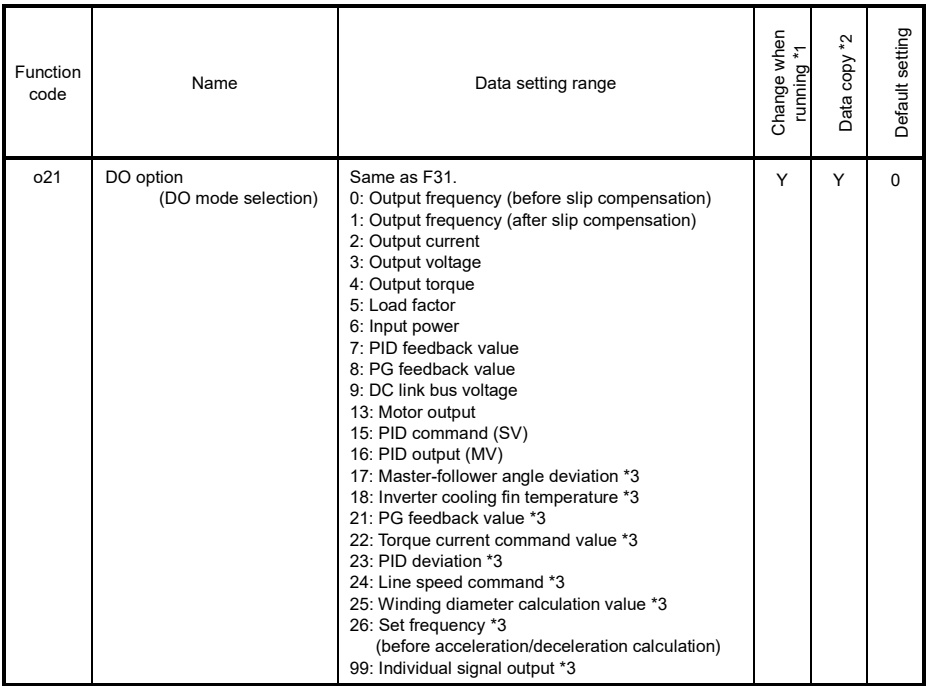

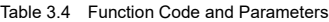

\*1 Y: Possible, N: Impossible

\*2 Y: Possible, N: Impossible

\*3 These functions are supported from ROM version "0300" and later of FRENIC-MEGA (G2).

For details, refer to the inverter User's Manual.

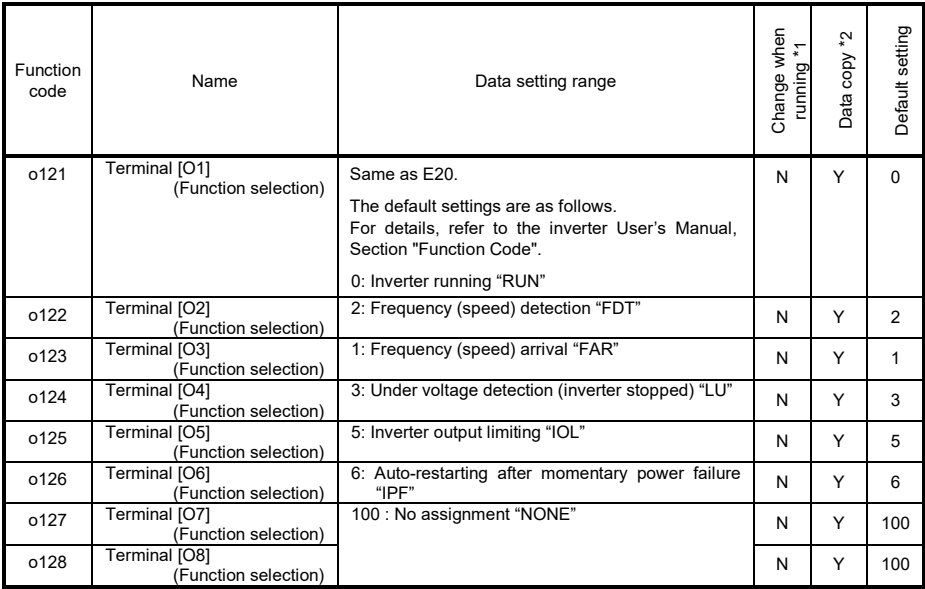

\*1 Y: Possible, N: Impossible

\*2 Y: Possible, N: Impossible

For details, refer to the inverter User's Manual.

### **3.7 Details of Function Code**

#### **3.7.1 Use as the output status monitor**

Table 3.5 shows the configuration of function code o21 and the details of the terminal functions. Turning the terminal output OFF or ON sets each bit data to "0" or "1," respectively.

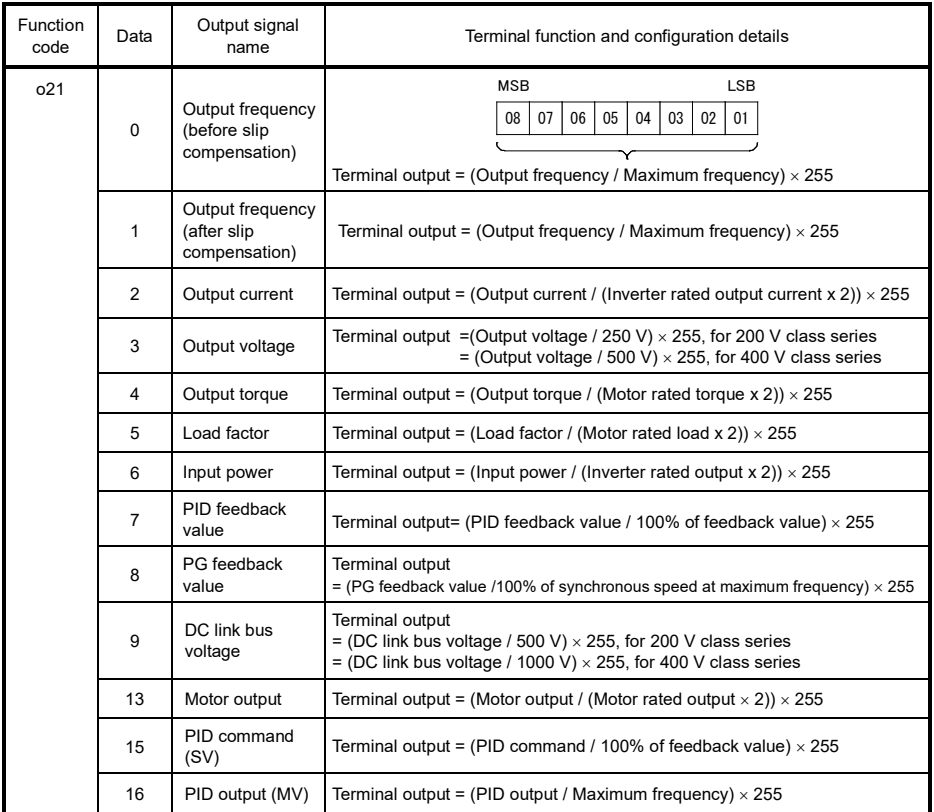

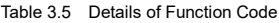

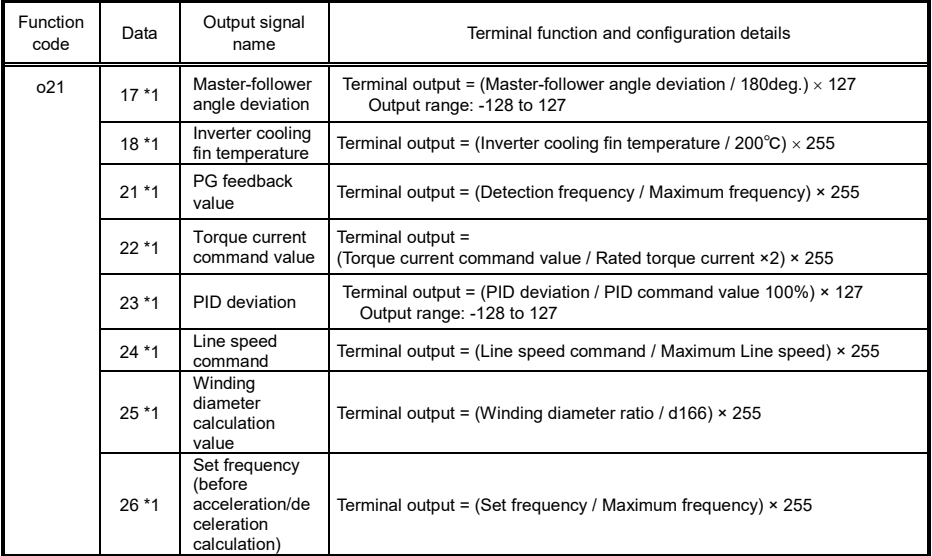

\*1 These functions are supported from ROM version "0300" and later of FRENIC-MEGA (G2).

#### **3.7.2 Use as the general-purpose digital output**

To enable general-purpose digital outputs from this interface card, it is required to set function code data of o21 (DO mode selection) to "99" (Individual signal output). By setting the function codes o121 to o128, it can be used as a general-purpose digital outputs [Y1] to [Y4].

| Function<br>code | Name                                  | Data setting range                                                                                                    | Default<br>setting |
|------------------|---------------------------------------|----------------------------------------------------------------------------------------------------|--------------------|
| o21              | DO option<br>(DO mode selection)      | 99: Individual signal output *1                                                                                                    | 0                  |
| o121             | Terminal [O1]<br>(Function selection) | Same as E20.<br>The default settings are as follows.<br>For details, refer to the inverter User's Manual,<br>Section "Function Code". | 0                  |
|                  |                                       | 0: Inverter running "RUN"                                                                                                    |                    |
| 0122             | Terminal [O2]                         | 2: Frequency (speed) detection "FDT"                                                                                                  | $\overline{2}$     |
| o123             | Terminal [O3]                         | 1: Frequency (speed) arrival "FAR"                                                                                                    |                    |
| o124             | Terminal [O4]                         | 3: Under voltage detection (inverter stopped) "LU"                                                                                    | 3                  |
| o125             | Terminal [O5]                         | 5: Inverter output limiting "IOL"                                                                                                    | 5                  |
| o126             | Terminal [O6]                         | 6: Auto-restarting after momentary power failure<br>"IPF"                                                                             | 6                  |
| o127             | Terminal [O7]                         | 100 : No assignment "NONE"                                                                                                    | 100                |
| o128             | Terminal [O8]                         |                                                                                                    | 100                |

Table 3.6 Details of Function Code

1 These functions are supported from ROM version "0300" and later of FRENIC-MEGA (G2).

## **Chapter 4 I/O CHECKING**

Using Menu #4 "I/O Checking" in the inverter program mode displays the I/O status of external signals on the LED monitor of the keypad.

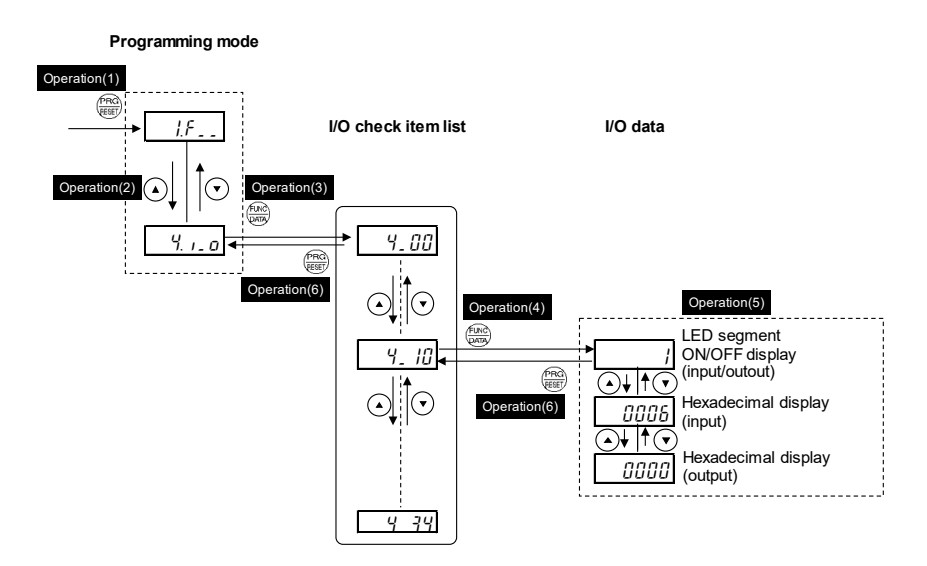

Figure 4.1 Menu Transition in Menu #4 "I/O Checking"

#### **Basic key operation**

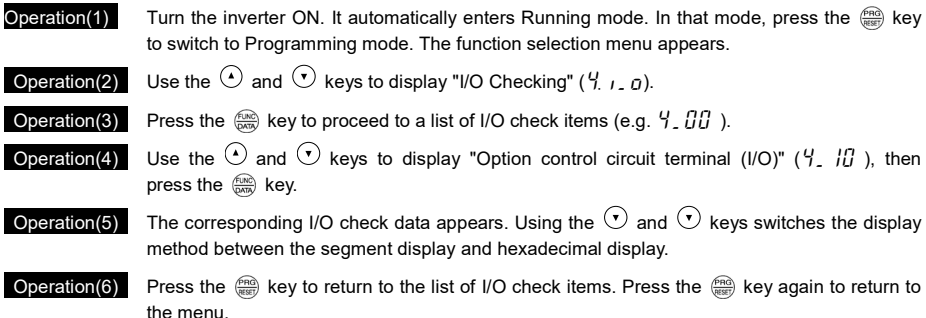

For details of Menu #4 "I/O Checking," refer to the inverter User's Manual, Section "Programming Mode".

The I/O status of the digital interface card(s) can be displayed with ON/OFF of the LED segment or in hexadecimal.

Signals are assigned to the LED segments as shown below.

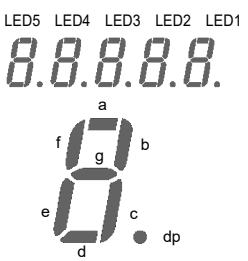

|  | Table 4.1 Display with ON/OFF of LED Segments |  |
|--|-----------------------------------------------|--|
|--|-----------------------------------------------|--|

Segment | LED4,5 | LED3 | LED2 | LED1 a **| — |** 01 | I9 | I1 b — 02 | 110 | 12 c **– O3 | I11 | I3** d ― O4 I12 I4 e **— O5 | I13 | I5** f ― O6 I14 I6 g **| — | O7 | I15 | I7** dp | — | O8 | I16 | I8

Table 4.2 Segment Display for I/O Signal Status in Hexadecimal

| <b>LED</b> number<br>LED4   |                                              |     | LED <sub>3</sub> |     |     |                  | LED <sub>2</sub> |          |          |                | LED <sub>1</sub> |                |                |                |                |                |                |
|-----------------------------|----------------------------------------------|-----|------------------|-----|-----|------------------|------------------|----------|----------|----------------|------------------|----------------|----------------|----------------|----------------|----------------|----------------|
| 15<br>13<br>12<br>Bit<br>14 |                                              |     | 11               | 10  | 9   | 8                | 7                | 6        | 5        | 4              | 3                | 2              |                | 0              |                |                |                |
| Input terminal              |                                              | 116 | 115              | 114 | 113 | 112              | 111              | 110      | 19       | 18             | 17               | 16             | 15             | 14             | 13             | 12             | 11             |
| Output terminal             |                                              | ٠   | -                | -   | -   |                  | -                |          | -        | O <sub>8</sub> | O7               | O <sub>6</sub> | O <sub>5</sub> | O <sub>4</sub> | O <sub>3</sub> | O <sub>2</sub> | O <sub>1</sub> |
|                             | Binary                                       | 0   | $\Omega$         | 0   | 0   | $\Omega$         | $\Omega$         | $\Omega$ | $\Omega$ | $\Omega$       | $\Omega$         | $\Omega$       | $\Omega$       | $\Omega$       | 1              | 0              | 1              |
| (Input terminal)<br>Example | Hexa-<br>decimal<br>on<br>the LED<br>monitor |     |                  |     |     | LED <sub>5</sub> |                  | LED4     | LED3     |                | LED2 LED1        |                |                |                |                |                |                |

## Option communications error  $(Ff + f)$

Problem A communications error occurred between the digital interface card(s) and the inverter.

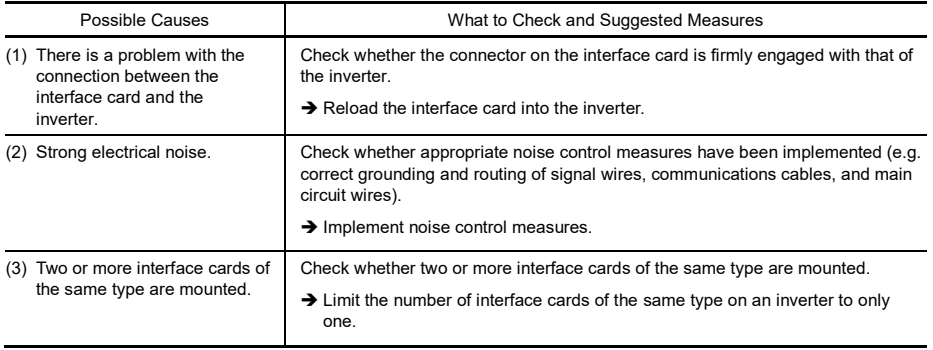

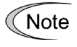

When no o code is displayed even if a digital interface card is mounted, check whether the connector on the interface card is firmly engaged with that of the inverter. In this case,  $\frac{1}{2}r\frac{1}{2}$  does not appear.

#### デジタル入力インタフェースカード / **Digital Input Interface Card "OPC-DI"** デジタル出力インタフェースカード / **Digital Output Interface Card "OPC-DO"**

### 取扱説明書 / **Instruction Manual**

First Edition, November 2021 Fuji Electric Co., Ltd.

- この取扱説明書の一部または全部を無断で複製・転載することはお断りします。
- この説明書の内容は将来予告なしに変更することがあります。
- 本書の内容については, 万全を期して作成いたしましたが, 万一ご不審の点や誤り, 記載もれなど, お気づきの点がありましたら,ご連絡ください。
- 運用した結果の影響については, 上項にかかわらず責任を負いかねますのでご了承ください。

The purpose of this manual is to provide accurate information in the handling, setting up and operating of the Digital Input Interface Card and the Digital Output Interface Card for the inverters. Please feel free to send your comments regarding any errors or omissions you may have found, or any suggestions you may have for generally improving the manual.

In no event will Fuji Electric Co., Ltd. be liable for any direct or indirect damages resulting from the application of the information in this manual.

## 富士電機株式会社

〒141-0032 東京都品川区大崎一丁目 11 番 2 号 (ゲートシティ大崎イーストタワー)

**URL <https://www.fujielectric.co.jp/>**

## **Fuji Electric Co., Ltd.**

Gate City Ohsaki, East Tower, 11-2, Osaki 1-chome, Shinagawa-ku, Tokyo, 141-0032, Japan **URL <https://www.fujielectric.com/>**